Pércoles Tiago Napivoski

# **LATEX como linguagem para possibilitar o ensino de matemática a pessoas com deficiência visual ou cegueira**

Rio Grande, RS 2022

Pércoles Tiago Napivoski

### **LATEX como linguagem para possibilitar o ensino de matemática a pessoas com deficiência visual ou cegueira**

Trabalho submetido por Pércoles Tiago Napivoski como requisito parcial para obtenção do grau de Graduado em Matemática Licenciatura, pelo Curso de Matemática Licenciatura junto ao Instituto de Matemática, Estatística e Física – IMEF da Universidade Federal do Rio Grande – FURG.

Universidade Federal do Rio Grande – FURG Instituto de Matemática, Estatística e Física – IMEF Matemática Licenciatura

Orientadora: Profª. Drª. Grasiela Martini

Rio Grande, RS 2022

Pércoles Tiago Napivoski

### **LATEX como linguagem para possibilitar o ensino de matemática a pessoas com deficiência visual ou cegueira**

Trabalho submetido por Pércoles Tiago Napivoski como requisito parcial para obtenção do grau de Graduado em Matemática Licenciatura, pelo Curso de Matemática Licenciatura junto ao Instituto de Matemática, Estatística e Física – IMEF da Universidade Federal do Rio Grande – FURG.

Trabalho aprovado. Rio Grande, RS, 23 de fevereiro de 2022:

**Profª. Drª. Grasiela Martini** Orientadora - FURG

**Prof. Dr. Daniel da Silva Silveira** Avaliador - FURG

**Prof. Dr. Mario Rocha Retamoso** Avaliador - FURG

> Rio Grande, RS 2022

*Este trabalho é dedicado a todos aqueles e aquelas que se enveredam no caminho por se tornarem algo bom na sociedade.*

## Agradecimentos

À minha família que sempre me apoiou nesta minha caminhada por me fazer um cidadão instruído e comprometido com o bem comum. Aos meus amigos também pelo apoio e companhia em tempos difíceis. A todos os professores e professoras que fizeram parte da minha formação desde os anos iniciais do Ensino Fundamental até os do curso de Licenciatura em Matemática. Ao Estado Brasileiro por propiciar ensino público, gratuito e de qualidade.

*"Na paz, na moral, na humilde, busco só sabedoria, aprendendo todo dia" (Charlie Brown Jr., Senhor do Tempo)*

## Resumo

No contexto da entrada no ensino superior de pessoas com deficiência visual ou cegueira, busca-se que venham a conhecer a linguagem LATEX para que materiais didáticos de matemática e de ciências que dela fazem uso tornem-se acessíveis a esse público. Como parte principal da metodologia, uma oficina é proposta para que os discentes com deficiência visual venham a compreender LATEX e para que agentes de programas de assistência a esses discentes possam adaptar o que for preciso para essa linguagem. Em outra parte da metodologia, propõe-se formas de como melhorar e tornar mais natural a leitura de conteúdo em LATEX. Além disso, de posse do conhecimento sobre a linguagem LATEX, é possível que uma pessoa com deficiência visual ou cegueira venha a produzir documentos como trabalhos acadêmicos e artigos com alta qualidade tipográfica bem como apresentações de slides.

**Palavras-chave**: Ensino Superior, Matemática, Acessibilidade, Linguagem.

# Lista de ilustrações

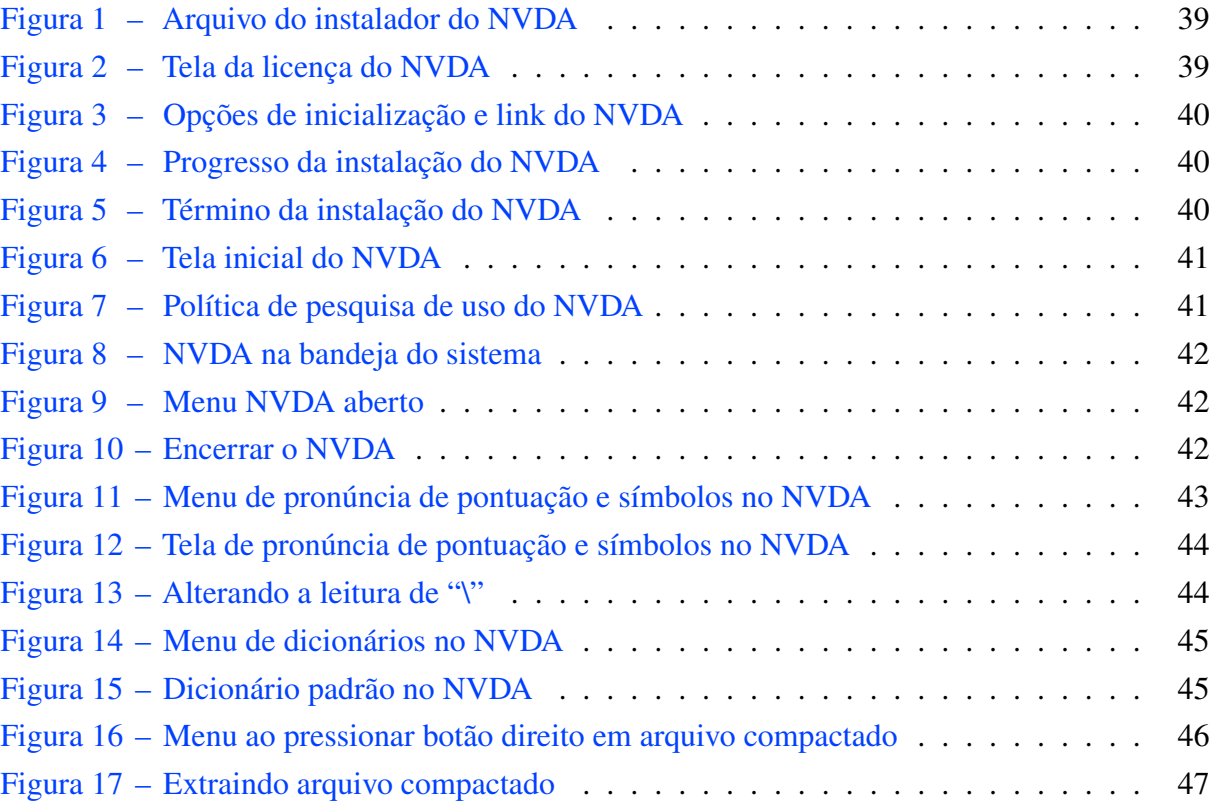

# Lista de quadros

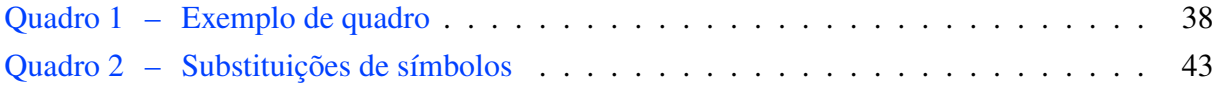

## Lista de abreviaturas e siglas

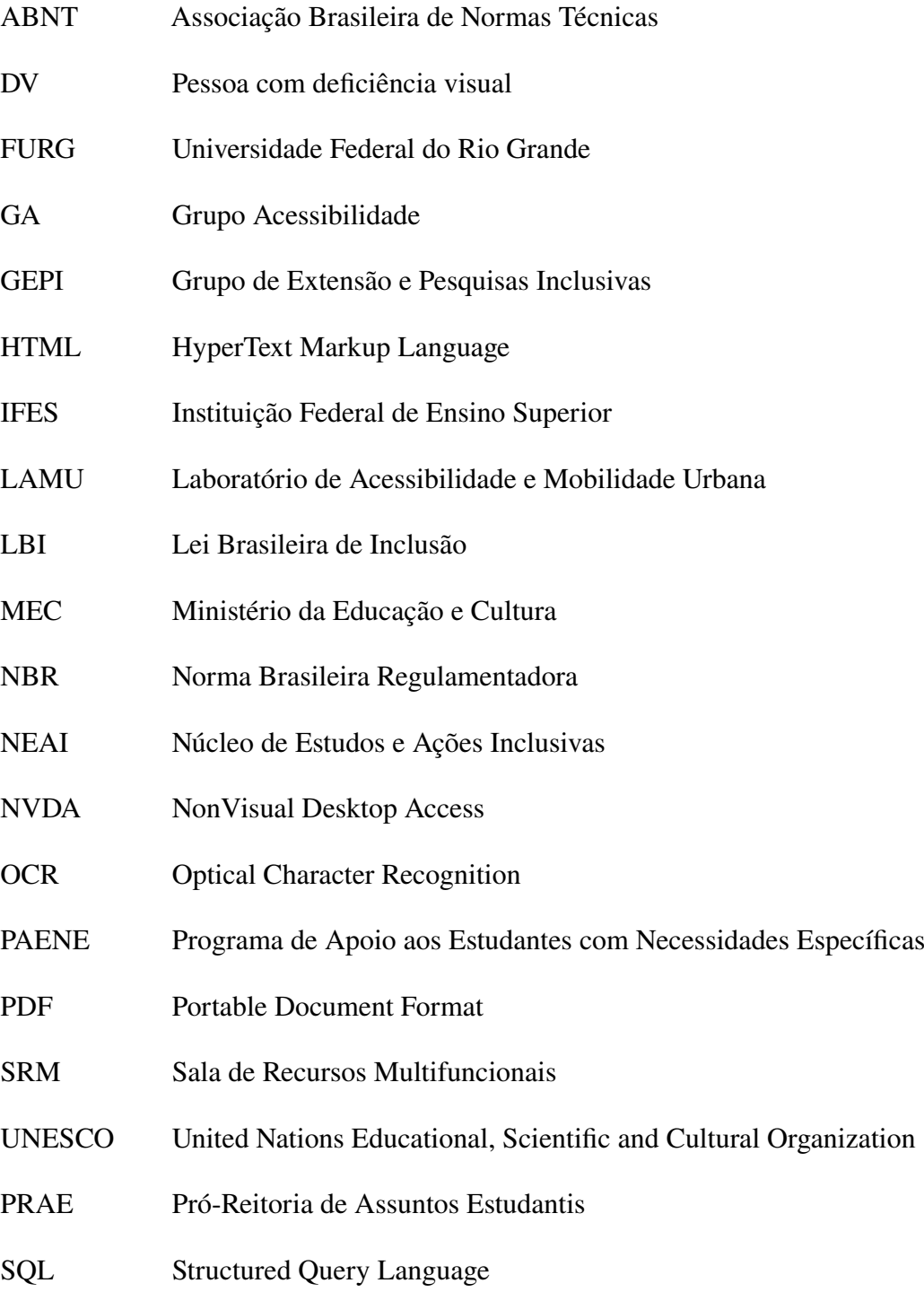

## Sumário

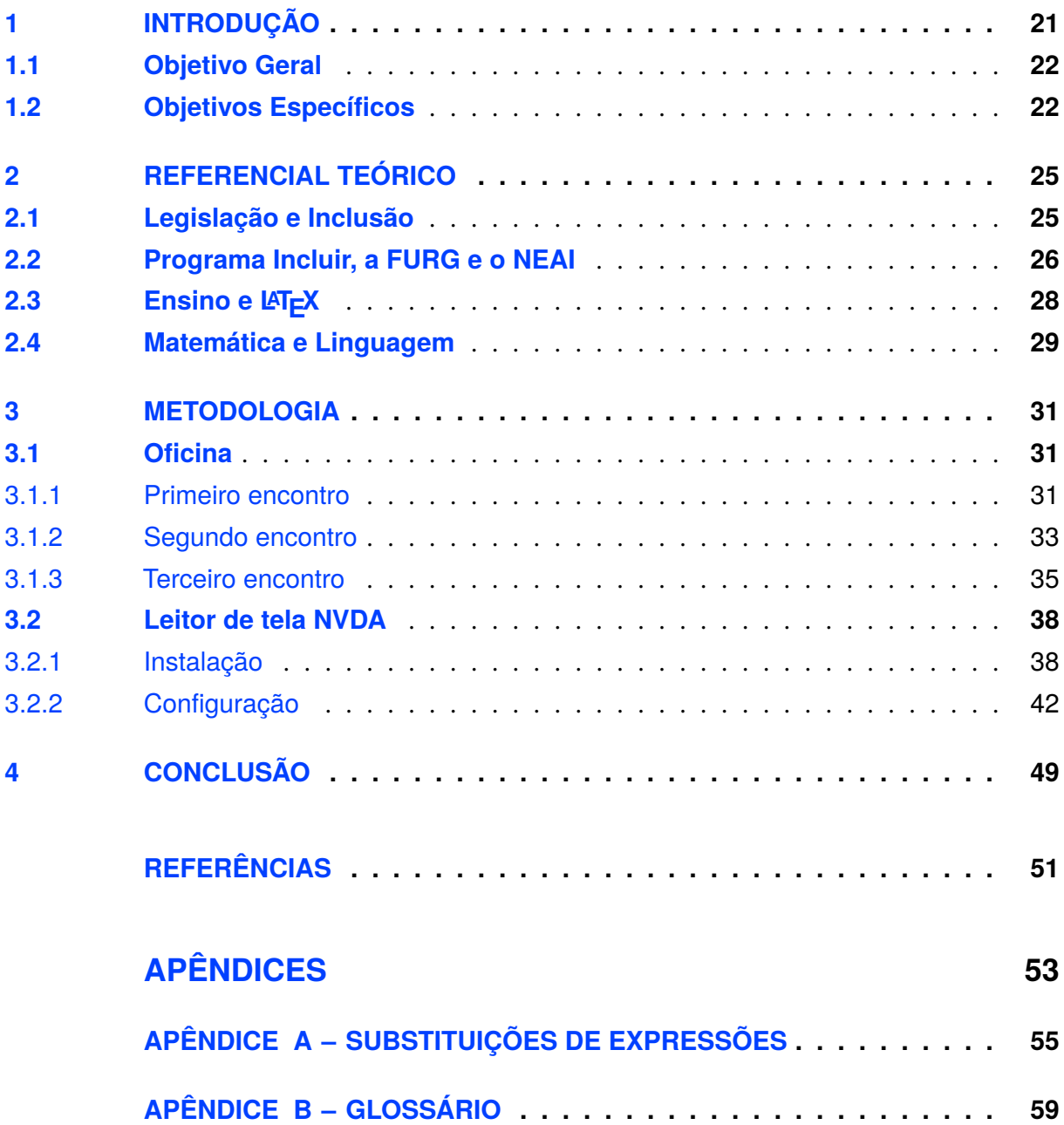

### <span id="page-22-0"></span>1 Introdução

O ingresso de pessoas com deficiência ou necessidades específicas no Ensino Básico ou Superior é uma realidade para a qual as instituições dessas modalidades deveriam estar preparadas. Muitas Instituições Federais de Ensino Superior (IFES), através do Programa Incluir [\(Brasil,](#page-52-1) [2021\)](#page-52-1), estabelecem núcleos de acessibilidade para que esta seja fomentada, o que não impede que outros programas ocorram nessas instituições.

A exemplo da Universidade Federal do Rio Grande (FURG), tem-se o Núcleo de Estudos e Ações Inclusivas (NEAI) — no qual este autor vem atuando como bolsista — e o Programa de Apoio aos Estudantes com Necessidades Específicas (PAENE) da Pró-Reitoria de Assuntos Estudantis (PRAE) desta mesma IFES. Pelo PAENE, são disponibilizados monitores para que a acessibilidade seja promovida a discentes com deficiência ou necessidades específicas. Como bolsista do NEAI, as atribuições deste autor se assemelham muito às dos monitores PAENE adaptação de materiais didáticos sendo a principal — mas não se limitam a elas.

O processo de adaptação de materiais didáticos é um processo que leva tempo e por várias vezes ocorre não ser possível a sua entrega antes ou quando necessária, muito disso se deve ao fato de serem solicitados sem a devida antecipação ou ocorrerem num volume que não pode ser atendido. As adaptações que envolvem apenas textos sem conteúdo matemático e imagens podem ser colocados em documentos digitais *HyperText Markup Language* (HTML) que são abertos via navegadores *web* mas isso muda quando há a presença de conteúdo matemático.

O contexto desta proposta é o da necessidade de acessibilidade de materiais didáticos a pessoas com deficiência visual ou cegueira ingressantes em cursos do Ensino Superior com disciplinas com grande carga de conteúdo matemático — Física, Química e a própria Matemática — nas quais muitos desses materiais didáticos estão em mídias inacessíveis a esse público como textos impressos ou documentos digitais que apresentem imagens sem descrição.

Uma possibilidade é a adaptação daquilo a que um pessoa com deficiência visual ou cegueira deve ter acesso para o sistema Braille mas outra, que compõe esta proposta, se dá através do uso de um computador pessoal. Uma pessoa com deficiência visual ou cegueira que faz uso de um computador pessoal possui instalado nele um *software* comumente chamado de leitor de tela e o de maior uso (76,6%) é o gratuito e de código-fonte aberto NVDA [\(Everis,](#page-52-2) [2020\)](#page-52-2) junto do *Windows*, sistema operacional de maior uso no Brasil (89,29%) segundo a [StatCounter Global](#page-53-0) [Stats](#page-53-0) [\(2021\)](#page-53-0). Esses dados vão ao encontro de uma pesquisa produzida pela [WebAIM](#page-53-1) [\(2021\)](#page-53-1) cobrindo principalmente a América do Norte e Europa.

Quanto à legalidade de adaptações para mídias acessíveis, em nossa "Lei de Direitos Autorais" [\(Brasil,](#page-52-3) [1998\)](#page-52-3) consta

> Art. 46. Não constitui ofensa aos direitos autorais: I - a reprodução: (...) d) de obras literárias, artísticas ou científicas, para uso exclusivo de deficientes visuais, sempre que a reprodução, sem fins comerciais, seja feita mediante o sistema

Braille ou outro procedimento em qualquer suporte para esses destinatários;

Como "outro procedimento em qualquer suporte para esses destinatários", escolhe-se neste trabalho, texto puro digital, mais especificamente a linguagem LATEX. Na Lei Brasileira de Inclusão (LBI) [\(Brasil,](#page-52-4) [2015\)](#page-52-4), inciso II do artigo 3º, consta o conceito de desenho universal como "concepção de produtos, ambientes, programas e serviços a serem usados por todas as pessoas, sem necessidade de adaptação ou de projeto específico, incluindo os recursos de tecnologia assistiva". A Linguagem LATEX contempla tal definição uma vez que é texto puro acessível a pessoas com deficiência visual ou cegueira via editores de texto simples como o Bloco de Notas do *Windows* e pode gerar documentos no formato PDF para público comum. Além disso, o LATEX é a linguagem indicada pela [American Mathematical Society](#page-52-5) [\(2021\)](#page-52-5) para a produção de artigos e livros, bem como pela [Sociedade Brasileira de Matemática](#page-53-2) [\(2021\)](#page-53-2) para livros, o que faz essa linguagem popular no meio acadêmico.

Docentes que adotassem o LAT<sub>EX</sub> como tecnologia para produção de seus materiais didáticos estariam, assim, contemplando tanto discentes com deficiência visual ou cegueira quanto os sem deficiência. Como exemplo: notas de aula já produzidas em LATEX poderiam ser disponibilizadas diretamente pelos docentes a discentes com deficiência visual ou cegueira removendo, assim, a necessidade da sua adaptação.

Nesse contexto, a proposta deste trabalho consiste na construção de um glossário de exemplos de uso da linguagem LATEX e encontros nos quais este glossário seja apresentado, fornecido e explicado tanto para discentes com deficiência visual ou cegueira quanto para agentes de programas de assistência a esses discentes. Deve-se observar aqui que outras pessoas que diferem do público desta proposta — como discentes e docentes do Ensino Médio —, caso tenham interesse, podem participar dela.

Em seguida, tece-se colocações sobre Inclusão e leis que a amparam, formas de como promover acessibilidade de informação no Ensino Superior, o porquê da escolha da linguagem LATEX para que isso seja possível em conteúdos de matemática e de ciências que dela fazem uso e, em vistas disso, uma oficina é proposta na qual essa linguagem é ensinada.

### <span id="page-23-0"></span>1.1 Objetivo Geral

Construir conhecimentos sobre a linguagem LAT<sub>E</sub>X capazes de tornar acessíveis materiais didáticos com grande carga de conteúdo matemático para pessoas com deficiência visual ou cegueira.

### <span id="page-23-1"></span>1.2 Objetivos Específicos

• Instruir discentes com deficiência visual ou cegueira para que possam compreender documentos no formato LATEX;

• Instruir agentes de programas de assistência a discentes com deficiência ou necessidades específicas para que possam adaptar documentos para o formato LATEX.

## <span id="page-26-0"></span>2 Referencial Teórico

### <span id="page-26-1"></span>2.1 Legislação e Inclusão

O tema da Inclusão no ensino é de extrema relevância e tem como um de seus mais importantes documentos a Declaração de Salamanca [\(UNESCO,](#page-53-3) [1994\)](#page-53-3). Nela já está presente que todos — independente das deficiências que possam ter — tenham a oportunidade de aprender juntos na modalidade regular e cabe ao sistema de ensino se adaptar para que isso seja possível. Um pouco mais tarde, dada a recomendação que os governos "adotem o princípio de educação inclusiva em forma de lei ou de política" [\(UNESCO,](#page-53-3) [1994,](#page-53-3) p. 2), chegam o Programa Incluir abordado em seguida — em 2005 para o Ensino Superior [\(Brasil,](#page-52-1) [2021\)](#page-52-1) e a LBI em 2015 [\(Brasil,](#page-52-4) [2015\)](#page-52-4).

Na LBI [\(Brasil,](#page-52-4) [2015\)](#page-52-4) constam vários conceitos importantes em seu artigo 3º como o já mencionado desenho universal e acessibilidade (inciso I) como:

> possibilidade e condição de alcance para utilização, com segurança e autonomia, de espaços, mobiliários, equipamentos urbanos, edificações, transportes, informação e comunicação, inclusive seus sistemas e tecnologias, bem como de outros serviços e instalações abertos ao público, de uso público ou privados de uso coletivo, tanto na zona urbana como na rural, por pessoa com deficiência ou com mobilidade reduzida.

Uma pessoa sem deficiência visual pode ter total acesso a livros impressos, revistas, jornais e elementos visuais na tela de um computador pessoal; uma pessoa sem deficiência auditiva pode ter total acesso ao diálogo presente em um programa de TV; uma pessoa sem deficiência física pode ter total acesso a um andar superior de uma edificação. Uma pessoa com deficiência pode experienciar barreiras (inciso IV do artigo 3º da LBI), as principais no ensino sendo as arquitetônicas e de informação, mas as tecnologias assistivas (inciso III do artigo 3º da LBI) vem quebrar essas barreiras.

Várias tecnologias assistivas basicamente quebram barreiras de informação daquilo que não é acessível a uma pessoa com deficiência usando seus sentidos remanescentes: audível ou tátil de algo visual para pessoas com deficiência visual e visual de algo audível para pessoas com deficiência auditiva. Na presença tanto de deficiência visual como auditiva, recorre-se ao sentido do tato. O Braille é uma tecnologia que substitui caracteres visuais por caracteres táteis e leitores de tela como o NVDA fornecem alternativa audível aos elementos visuais na tela de um computador pessoal. Este trabalho trata das barreiras de informação a pessoas cegas ou com deficiência visual presentes no ensino de Matemática dada sua linguagem ser majoritariamente visual.

No Capítulo IV da LBI [\(Brasil,](#page-52-4) [2015\)](#page-52-4) constam ainda muitas outras importantes colocações acerca do Direito à Educação para as pessoas com deficiências. É ratificada a Declaração de Salamanca quando, no artigo 27 da LBI [\(Brasil,](#page-52-4) [2015\)](#page-52-4):

A educação constitui direito da pessoa com deficiência, assegurados sistema educacional inclusivo em todos os níveis e aprendizado ao longo de toda a vida, de forma a alcançar o máximo desenvolvimento possível de seus talentos e habilidades físicas, sensoriais, intelectuais e sociais, segundo suas características, interesses e necessidades de aprendizagem.

Dado isso, qualquer ingressante com deficiência no Ensino Superior tem o direito de aprender junto daqueles sem deficiência e o professor é o principal responsável por tornar sua aula acessível. Formação é importante nesse momento mas é pouco provável a presença de uma específica o suficiente. Felizmente, várias ações ocorrem para promover suporte e acessibilidade como o PAENE da FURG — que fornece monitores responsáveis pela acessibilidade em sala de aula e de informação como materiais didáticos — e o Programa Incluir.

#### <span id="page-27-0"></span>2.2 Programa Incluir, a FURG e o NEAI

O Programa de Acessibilidade na Educação Superior (Incluir) [\(Brasil,](#page-52-1) [2021\)](#page-52-1) é um programa do Ministério da Educação e Cultura (MEC) que visa fomentar a criação de núcleos nas IFES com a finalidade de promover a acessibilidade e, com isso, diminuir o impacto sobre o ensino das deficiências que um ingressante possa ter.

Na FURG, pelo Programa Incluir, fora criado o NEAI e, nele, a acessibilidade é promovida através de seus cinco laboratórios: Laboratório de Acessibilidade e Mobilidade Urbana (LAMU) é o responsável pela acessibilidade arquitetônica com seus estudos e proposições de projetos, muito embasada na NBR 9050 da ABNT que trata da "Acessibilidade a edificações, mobiliário, espaços e equipamentos urbanos"; a Sala de Recursos Multifuncionais (SRM) — em que atua o autor deste trabalho — é responsável pela acessibilidade da informação, nela ocorrem adaptações de materiais didáticos para as mídias acessíveis a discentes com deficiência e também produção de informação em formatos específicos como o Braille; o Grupo Acessibilidade (GA) é o responsável por efetuar escutas a discentes e acolhimentos destes quando necessário; o LabNEAI é o responsável pela gestão dos bolsistas e trabalho burocrático e; o Grupo de Extensão e Pesquisas Inclusivas (GEPI) responsável principalmente pelo projeto Costura com ações em parceria com várias secretarias do município de Rio Grande.

Como bolsista da SRM, a principal atribuição deste autor é a de adaptar materiais didáticos para formato digital a discentes cegos ou com deficiência visual que possuam computador pessoal. O documento de referência de maior importância para essas adaptações é o *Web Content Accessibility Guidelines* da [W3C](#page-53-4) [\(2018\)](#page-53-4) que trata de acessibilidade na *web* que é composta em sua maioria de documentos em HTML.

Um livro impresso é inegavelmente inacessível para pessoas cegas mas é possível a utilização de tecnologias para tornar acessível a informação contida nele. Primeiramente, gera-se imagens digitais daquilo impresso com um *scanner* e usa-se um *software* de *Optical Character*

*Recognition* (OCR) para extrair o texto digital dessas imagens. Por várias vezes, o texto puro digital de saída do OCR carece de informação ainda contida no texto impresso e, dado isso, usa-se o formato HTML para definir, por exemplo, alternância de língua, imagens, tabelas, listas numeradas etc. O formato HTML é escolhido devido a poder ser aberto em *software* que está comumente presente em computadores pessoais, o navegador *web*.

Para a definição de expressões matemáticas no meio *web* temos a linguagem MathML, "irmã" do HTML. Para, por exemplo, definir a fórmula para a resolução de equações quadráticas

$$
x = \frac{-b \pm \sqrt{b^2 - 4ac}}{2a}
$$

temos [\(W3C,](#page-53-5) [2014,](#page-53-5) p. 11)

<mrow>  $<$ mi>x</mi>  $<$ mo>= $<$ /mo> <mfrac> <mrow> <mrow>  $<$ mo>- $<$ /mo> <mi>b</mi> </mrow> <mo>&PlusMinus;</mo> <msqrt> <mrow>  $<$ msup $>$  $<$ mi>b $<$ /mi>  $<$ mn $>2$  $<$ /mn $>$ </msup>  $<$ mo $>$ - $<$ /mo $>$ <mrow>  $<$ mn>4 $<$ /mn> <mo>&InvisibleTimes;</mo>  $<$ mi>a $<$ /mi> <mo>&InvisibleTimes;</mo> <mi>c</mi> </mrow> </mrow> </msqrt> </mrow> <mrow>

 $<$ mn>2 $<$ /mn> <mo>&InvisibleTimes:</mo> <mi>a</mi> </mrow> </mfrac> </mrow>

Que, infelizmente, não produz saída audível ao se usar o leitor de tela NVDA. Outra linguagem que pode representar expressões matemáticas é o LAT<sub>E</sub>X que pode ser aberto por um *software* comumente presente em computadores pessoais que é o editor de texto puro, a exemplo do Bloco de Notas do *Windows*, produzindo saída audível para o NVDA. O LATEX é uma linguagem bem menos carregada que o MathML, requerendo apenas  $x = {-b \pm \sqrt{b^2}}$ - 4 a c} \over 2 a} para a definição da fórmula de resolução de equações quadráticas.

### <span id="page-29-0"></span>2.3 Ensino e  $\cancel{\text{FT}_F}$ X

Durante a vida escolar e acadêmica de pessoas com deficiência, muitas são as barreiras encontradas e acredita-se que a pior para cegos ou pessoas com deficiência visual seja a de informação presente em materiais didáticos. Dado isso, as produções e adaptações de materiais didáticos que já ocorrem e se dão através do sistema Braille têm como principais documentos de referência a Grafia Braille para a Língua Portuguesa [\(Brasil,](#page-52-6) [2018\)](#page-52-6) e a Grafia Braille para Informática [\(Brasil,](#page-52-7) [2005\)](#page-52-7) e equipamentos que as podem produzir são impressora Braille, máquina Braille e reglete com punção Braille.

No ambiente de sala de aula, a reglete com punção é uma opção de tecnologia assistiva que pode ser usada por um discente devido ao barulho que máquina e impressora Braille geram, além de serem equipamentos caros e a impressora ser nada portátil. Uma máquina Braille [\(Perkins,](#page-53-6) [2021\)](#page-53-6) tem o preço de um computador pessoal e uma impressora o de um veículo popular [\(Index](#page-52-8) [Braille,](#page-52-8) [2021\)](#page-52-8). Pensa-se nesta proposta que um computador pessoal ou *laptop* em aula seja mais prático que reglete com punção.

[Libardi et al.](#page-53-7)  $(2011, p. 7)$  $(2011, p. 7)$  recorreram ao LAT<sub>E</sub>X — sistema com linguagem de texto puro capaz de produzir documentos de alta qualidade tipográfica (The LA[TEX Project,](#page-53-8) [2020\)](#page-53-8), a exemplo deste — quando houve a necessidade do ensino de ciências e fornecem um excelente exemplo aplicado ao ensino de Química que aqui simplificamos sua escrita, uma vez que não há necessidade do uso de chaves ao aplicar algo a um caractere apenas:

#### 6CO\_2 + 12H\_2O \xrightarrow[Clorofila]{Luz} C\_6H\_{12}O\_6 + 6O\_2 + 6H\_2O

Produzindo visualmente o seguinte:

$$
6CO_2 + 12H_2O \xrightarrow[Clorofila]{} C_6H_{12}O_6 + 6O_2 + 6H_2O
$$

[Libardi et al.](#page-53-7) [\(2011,](#page-53-7) p. 9) também observam sobre um aluno assistido:

Ele imagina que este recurso lhe dará muito mais independência na hora de estudar (...) ele imagina poder contar com textos em LATEX disponibilizados por seus professores sem compilação, onde ele poderá identificar as fórmulas que antes os leitores de texto não liam. Outra vantagem que o aluno vê é a possibilidade de manter anotações escritas da matéria em meio eletrônico. O registro desta forma é mais ágil e tem a vantagem de poder ser compartilhado com pessoas que não conhecem o Braille.

Tal possibilidade observada pelo aluno está no uso do editor de texto puro para fazer suas anotações e resoluções de problemas e logo a frente exemplificaremos isso.

[Borges e Pereira](#page-52-9) [\(2018\)](#page-52-9) também produziram trabalho sobre o ensino de Matemática assistido pela linguagem LATEX a aluno cego e, segundo este, tal linguagem é "um recurso valioso, que ameniza as dificuldades de representação de objetos, e esta deveria ser apresentada a todos os sujeitos DVs já no Ensino Médio" [\(BORGES; PEREIRA,](#page-52-9) [2018,](#page-52-9) p. 209). Por DVs, aqui, entende-se pessoas com deficiência visual ou cegueira. Limitamos aqui a proposta ao Ensino Superior dado que nele grande parte dos docentes em cursos de exatas conhecem e fazem uso do LATEX, mas ela pode se estender ao Ensino Médio como observado.

Muito do proposto neste trabalho se assemelha ao que [Carvalho, Couto e Camargo](#page-52-10) [\(2018\)](#page-52-10) produziram, principalmente na escolha do leitor de tela (NVDA) e linguagem (LATEX) quando da necessidade do ensino de Física a aluno cego.

Algo a que se deve dar atenção é o aumento gradual da complexidade dos conteúdos a serem ensinados no Ensino Superior e qualquer tecnologia que venha a assistir no aprendizado desses é bem vinda, além disso, conta-se aqui ainda com o amplo uso do LATEX em meio acadêmico. É interessante ainda conhecer a linguagem LATEX por ser possível o seu uso em plataformas como a MediaWiki da [Wikipédia](#page-53-9) [\(2021\)](#page-53-9) e [Moodle](#page-53-10) [\(2021\)](#page-53-10).

### <span id="page-30-0"></span>2.4 Matemática e Linguagem

Segundo [Rego](#page-53-11) [\(2014,](#page-53-11) p. 42), para Vygotsky

São os instrumentos técnicos e os sistemas de signos, construídos historicamente, que fazem a mediação dos seres humanos entre si e deles com o mundo. A linguagem é um signo mediador por excelência, pois ela carrega em si os conceitos generalizados e elaborados pela cultura humana.

Dentre as linguagens aqui referidas produzida ao longo do tempo pela humanidade temos a linguagem matemática com seus vários símbolos. Ainda

> Compreender a questão da mediação que caracteriza a relação do homem com o mundo e com os outros homens, é de fundamental importância justamente porque é através deste processo que as funções psicológicas superiores, especificamente humanas, se desenvolvem. Vygotsky distingue dois elementos básicos responsáveis por essa mediação: o *instrumento*, que tem a função de regular as ações sobre os objetos e o *signo*, que regula as ações sobre o psiquismo das pessoas. [\(REGO,](#page-53-11) [2014,](#page-53-11) p. 50, grifo do autor)

[Carvalho, Couto e Camargo](#page-52-11) [\(2013\)](#page-52-11) observam, na impossibilidade de um aluno com deficiência visual ou cegueira operar por signos visuais ainda é possível que este opere por signos audíveis. A exemplo do conceito de união temos seu símbolo matemático "∪" que pode ser inserido pelo comando LATEX "\cup" e, dependendo de configurações do leitor de tela, pode ter sua leitura de forma mais natural como "união". Ainda que a linguagem matemática seja majoritariamente visual, não se descarta a possibilidade de atribuição de signos audíveis a cada um dos visuais dela.

Com vistas à Inclusão

Podemos concluir que, para Vygotsky, o desenvolvimento do sujeito humano se dá a partir das constantes interações com o meio social em que vive, já que as formas psicológicas mais sofisticadas emergem da vida social. Assim, o desenvolvimento do psiquismo humano é sempre mediado pelo outro (outras pessoas do grupo cultural), que indica, delimita e atribui significados à realidade. Por intermédio dessas mediações, os membros imaturos da espécie humana vão pouco a pouco se apropriando dos modos de funcionamento psicológico, do comportamento e da cultura, enfim, do patrimônio da história da humanidade e de seu grupo cultural. Quando internalizados, estes processos começam a ocorrer sem a intermediação de outras pessoas. [\(REGO,](#page-53-11) [2014,](#page-53-11) p. 60-61)

Tudo até então discutido vem evidenciar a necessidade de que discentes — não apenas no Ensino Superior — cegos ou com deficiência visual tenham acesso a uma forma alternativa à linguagem Matemática que é muito visual. O LATEX como uma linguagem textual junto do recurso de leitura alternativa em leitores de tela como o NVDA é uma excelente alternativa que compõe esta proposta.

### <span id="page-32-0"></span>3 Metodologia

Nesta parte do trabalho, apresenta-se a proposta de uma oficina e, em seguida e devido ao requisito de já possuir instalado e configurado o leitor de tela NVDA, oferece-se um tutorial para isso.

### <span id="page-32-1"></span>3.1 Oficina

Propõe-se aqui três encontros para um máximo de quatro pessoas com três horas cada de modo a instruir discentes com deficiência visual ou cegueira e agentes de programas de assistência a pessoas com necessidades específicas sobre a linguagem LATEX visando construir associações presentes num glossário produzido (Apêndice [B\)](#page-60-0). Como fontes de consulta para a produção do glossário temos [Oetiker et al.](#page-53-12) [\(2021\)](#page-53-12) e [Grätzer](#page-52-12) [\(1996\)](#page-52-12). Os computadores em que serão efetuadas as atividades devem já possuir o NVDA instalado num sistema operacional *Windows*.

#### <span id="page-32-2"></span>3.1.1 Primeiro encontro

De modo introdutório, apresentar-se-á o LAT<sub>E</sub>X como uma linguagem de computação, em formato de texto puro — semelhante a C, HTML e SQL —, que pode ser aberta por editores simples como o Bloco de Notas do *Windows* e pode gerar documentos PDF através de distribuições T<sub>E</sub>X como o MiKTeX<sup>[1](#page-32-3)</sup>.

Muitos caracteres no LATEX têm funções específicas e precisam de uma forma especial para que sejam inseridos dentro de um texto: o de porcentagem (%) é usado para inserir comentários ou conteúdos que não serão processados, para sua inserção (\%); abre e fecha chaves ({ e }) delimitam conteúdos, importantes para definição de parâmetros obrigatórios de um dado comando, para suas inserções (\{ e \}); o cifrão (\$) delimita início e fim de expressão matemática dentro de um texto, para sua inserção (\\$). Da mesma forma como o cifrão fazem "\(" para início e "\)" para fim de uma expressão matemática dentro de um texto. O símbolo de cerquilha (#) é usado em contextos especiais no LATEX quando se quer programar com ele e, para sua inserção, (\#). Os caracteres "ˆ" e "\_" possuem usos especiais em contextos matemáticos e, paras suas inserções dentro de um texto, deve-se usar "\ˆ{}" e "\\_". O "e comercial" (&) tem função em vários contextos de inserção de tabulações e, para ser inserido, "\&". Dentro de texto o caractere " força a inserção de um espaçamento entre caracteres e, para sua inserção, "\ \ { }".

O LATEX opera através de comandos principalmente através do caractere de barra invertida (\), para sua inserção dentro de textos, \textbackslash e, em contexto matemático, \backslash. A maioria dos comandos opera com parâmetros obrigatórios delimitados por chaves e opcionais

<span id="page-32-3"></span> $\frac{1}{1}$  [<https://miktex.org/>](https://miktex.org/)

por colchetes ([ e ]) — \comando[parâmetros opcionais]{parâmetros obrigatórios} —, a exemplo do de raiz \sqrt tendo como parâmetro opcional o índice de uma. Exemplificando: <sup>√</sup> 16 com  $\sqrt{27}$  com  $\sqrt{3}$  {27}.

Muitos comandos têm a única função de inserção de símbolo vinculado, a exemplo de \div para o símbolo de divisão (÷). Quando um comando precisa ser aplicado a um caractere apenas, não há a necessidade da delimitação desse caractere por chaves, basta um espaço separando o comando do caractere. Exemplificando:  $\sqrt{2}$  como \sqrt 2.

Fora de contextos matemáticos, os símbolos de maior (>), menor (<) e barra horizontal (|) podem ser inseridos por \textgreater, \textless e \textbar respectivamente. Formatações de negrito, itálico, fonte com pé e fonte sem pé se dão pelos comandos \textbf, \textit, \textrm e \textsf. Ênfase dentro de um texto com formatação em itálico se dá através do comando \emph. Para a alteração da cor de algum conteúdo temos o comando \color com exemplo {\color{blue}texto em azul}.

Nas primeiras exemplificações de matemática temos as operações de soma e subtração que não precisam de comandos específicos, basta usar os símbolos delas. Já a multiplicação tem dois símbolos vinculados a ela que são "×" e "·" — com sugeridas leituras "vezes" e "produto" — e logo mais à frente será explicado que possuem usos diferentes em Geometria Analítica. A multiplicação entre números e letras e entre letras pode se dar normalmente com um espaço em branco. Exemplificando:  $2xy$  por 2 x y. O símbolo de divisão, como já apontado anteriormente, se insere através do comando \div, o de igualdade é o próprio caractere dele (=), o de aproximadamente é \approx e o de equivalência \equiv. Exemplificando:  $e \approx 2,718281$ com e \approx 2,718281;  $a \equiv b$  com a \equiv b.

Abre e fecha parênteses e colchetes também podem ser inseridos com apenas seus caracteres, já as chaves devem ser inseridas como já mencionado. Quando necessária a inserção de texto dentro de expressão matemática, usa-se o comando \mbox. Exemplificando:  $A = \{x :$  $x \in \text{prime} \text{ com } A = \{x : x \in \text{non}\{\}$ 

As frações possuem duas formas: \frac{numerador}{denominador} e {numerador \over denominador}. É possível que surja uma preferência pela segunda forma dada a sua semelhança com a operação de divisão. Devido à possibilidade de aplicação de comandos a caracteres únicos, a fração três quintos  $(\frac{3}{5})$  pode se dar pela primeira forma com  $\frac{3}{5}$ . Outros exemplos:  $\frac{1}{10}$  com  $\frac{1}{10}$ ;  $\frac{3}{4}$  $\frac{3}{4}$  com {3 \over 4}.

Para raízes temos o comando \sqrt com índice como parâmetro opcional como já mencionado. Expoentes e outras formas de sobreposição se dão através do caractere de acento circunflexo (ˆ) bem como o sublinhado (\_) para índices, bases e outras formas de subposição, estes dois são comandos que se comportam como a maioria dos com barra invertida. Exemplificando:  $y_i = x^2$  com  $y_i = x^2$ .

Quanto a logaritmos temos os comandos \ln e \lg e \log com definição de base por "\_". Exemplificando:  $log_3(243) = 4$  com \log\_3(243) = 4. Os símbolos de mais ou menos (±) e menos ou mais (∓) são inseridos pelos comandos \pm e \mp respectivamente.

Até então, o contexto matemático em que estão sendo exemplificadas as inserções é o que acompanha texto e pode ser pequeno para, por exemplo, frações. Para definir expressões que ocupem mais de uma linha, usam-se \[ e \]. Ainda temos que abre e fecha parênteses, colchetes e chaves não são automaticamente expandidos para ficarem do tamanho do conteúdo que envolvem, para isso usamos os comandos \right e \left antes desses caracteres. Exemplificando:

$$
\left(\frac{1}{2}\right)^3 = \frac{1}{8}
$$

Pode ser produzido com

 $\[\ \{\left( \{1 \over 2}\right) \land 3 = \{1 \over 8} \]\]$ 

Com o até então exposto, é possível exemplificar o uso do IAT<sub>EX</sub> para equações do segundo grau junto da fórmula para a resolução destas. Tomemos  $ax^2 + bx + c = 0$  junto da fórmula para sua resolução

 $x = \{-b \pm \sqrt{b^2 - 4 a c}\over 2 a}$ 

Na qual podem ser efetuadas substituições e consecutivas alterações para se chegar às raízes da equação. Exemplificando com  $x^2 - 5x + 6 = 0$ :

```
x = {-b \pm \sqrt{b^2 - 4 a c} \over 2 a}x = \{-(-5) \pm \sqrt{(-5)^2 - 4} 1 6} \over 2 1}x = \{5 \pm \sqrt{25 - 24} \over 2}x = \{5 \pm \sqrt{1} \over 2}\x = \{5 \pm 1 \over 2}\}x_1 = \{5 + 1 \over 2\} = \{6 \over 2\} = 3x_2 = \{5 - 1 \over 2} = \{4 \over 2\} = 2
```
#### <span id="page-34-0"></span>3.1.2 Segundo encontro

Continuando as exemplificações de símbolos temos o de diferente (≠) que pode ser inserido tanto com os comandos \ne e \neq quanto pela negação — comando \not — do símbolo de igual (=). Exemplificando:  $x \neq 5$  com  $x \neq 5$ ,  $x \neq 5$  ou  $x \neq 5$ .

O comando \not pode ser usado em muitas outras situações em que é necessário negar uma assertiva. Os símbolos de maior (>) e menor (<) não precisam de comando específico para suas inserções em contexto matemático mas os de maior ou igual  $(\ge)$  e menor ou igual  $(\le)$ precisam de \geq e \leq respectivamente. Como exemplos:  $x > 15$  com  $x > 15$ ,  $x \ne 10$  com x \not > 10,  $x \le 20$  com x \leq 20 e  $x \nleq 23$  com x \not\leq 23.

O símbolo de barra vertical (|) com inserção em contexto matemático pelo comando \mid pode tanto significar divisibilidade — podendo ser negado com \not — quanto "tal que" dentro de uma definição de conjunto por expressão. Exemplificando: 2 | 4 com 2 \mid 4 e 3 ∤ 4 com

3 \not\mid 4. A barra vertical pelo comando tem um pouco mais de espaçamento nas laterais que o caractere inserido por Shift+\ (|).

Em seguida temos o conteúdo de Lógica com seus símbolos: negação (¬) inserido por \neg; conjunção (∧) inserido por \land ou \wedge; disjunção (∨) inserido por \lor ou \vee; implicação ( =⇒ ) inserido por \implies; equivalência ( ⇐⇒ ) inserido por \iff; existências e negação de uma (∃, ∃! e ∄) inseridos por \exists, \exists! e \not\exists; e para todo (∀) inserido por \forall.

Quanto à Teoria de Conjuntos temos: pertencimento  $(\epsilon)$  inserido por \in; possuimento  $(\ni)$ inserido por \ni; conjunto vazio (∅) inserido por \emptyset; subconjunto e subconjunto próprio (⊆, ⊂) inseridos por \subseteq e \subset; contenção e contenção própria (⊇, ⊃) inseridas por  $\supseteq$   $\supseteq$  barras verticais (caractere, não comando) (|A|); união (∪) inserido por \cup; intersecção (∩) inserida por \cap. A diferença entre conjuntos pode-se dar através do caractere de hífen ou pelo comando \setminus:  $A - B$  ou  $A \setminus B$ . As assertivas podem ser negadas com o comando \not:  $x \notin A$  com  $x \not\in A$ ,  $A \nsubseteq B$  com A \not\subseteq B,  $A \nsubseteq B$  com A \not\supseteq B etc.

O produto cartesiano entre conjuntos se dá pelo caractere de multiplicação (×) inserido por \times. Como complemento de conjunto temos o comando \bar que insere uma pequena barra sobre o argumento deste comando  $(\bar{A})$  ou com a letra c minúscula como expoente  $(A<sup>c</sup>)$ . Caso o complemento de conjunto for aplicado a uma expressão com mais de um caractere não se usa o comando \bar e sim o \overline  $(\overline{A \cup B})$ .

No conteúdo de Análise Combinatória, temos fatorial sendo simplesmente inserido com o símbolo de de exclamação (!). Permutação, Arranjo e Combinação são definidos com  $p$  e  $n$  em subscrito ( $\cdot$ ):

$$
P_n = n!
$$
  
\n
$$
A_{n,p} = \frac{n!}{(n-p)!}
$$
  
\n
$$
C_{n,p} = \frac{n!}{(n-p)!p!}
$$

Produzidos por

 $\[\Gamma \ P_n = n! \ \I\]$  $\[\begin{array}{c} \Lambda_{n,p} = \{n! \overline{ (n-p)!} \ \} \ \]\end{array}\]$  $\[ C_{n,p} = \{ n! \over (n-p)!p! \} \]$ 

Quanto à Geometria Analítica temos a definição de vetor  $\vec{a}$  com  $\vee$ vec a, bom exemplo da não necessidade de uso de chaves para a definição de argumento de comando. Quanto aos produtos vetorial  $(\vec{a} \times \vec{b})$  e escalar  $(\vec{a} \cdot \vec{b})$ , usa-se os também já apresentados \times e \cdot. Os símbolos de paralelidade (∥) e perpendicularidade (⊥) são inseridos por \parallel e \perp
respectivamente. O símbolo de grau (°) é apenas o símbolo de circunferência como expoente (ˆ\circ). Assim como existe o símbolo de circunferência (◦) pelo comando \circ existe o de círculo (•) pelo comando \bullet.

Em trigonometria, já existem alguns comandos definidos para a inserção das funções com a formatação adequada (fonte com pé não em itálico) e são: \arccos, \arcsin, \arctan, \cosh, \cos, \coth, \cot, \csc, \sec, \sinh, \sin, \tanh e \tan. Outros — como os apresentados na língua portuguesa — precisam ser declarados com o comando \DeclareMathOperator: \arccosh, \arcsenh, \arcsen, \senh, \sen, \arctgh, \arctg, \tgh, \tg, \arccoth, \arccot, \cotgh, \cotg, \arccosech, \arccosec, \cosech, \cosec, \arcsech, \arcsec e \sech. Máximo divisor comum (\mdc) e Mínimo múltiplo comum (\mmc) também precisam ser declarados.

Alguns exemplos do apresentado até agora: sen  $90^\circ = 1$  com  $\sen 90^\circ \circ = 1$ ,  $\arccos(-1) = 180°$  com \arccos(-1) = 180<sup>o</sup> \circ, mmc(4,6) = 12 com \mmc(4,6) = 12, mdc(10, 15) = 5 com \mdc(10, 15) = 5 etc.

#### 3.1.3 Terceiro encontro

Nesta etapa são apresentados conteúdos mais específicos do Ensino Superior. Primeiramente o símbolo de infinito  $(\infty)$  pelo comando \infty. De números complexos, podemos querer a parte real de um  $(\mathcal{R}(z))$  pelo comando \Re ou a imaginária  $(\mathcal{I}(z))$  pelo comando \Im. Exemplificando:  $\Re(3 + 2i) = 3$  com  $\Re(3 + 2i) = 3$  e  $\Im(3 + 2i) = 2$  com  $\Im(\Im(3 + 2i) = 2$ .

Para a definição de limites usamos o comando \lim e usa-se "\_" de modo a colocar a tendência sob este limite, o símbolo do "tender a" se insere pelo comando \to. Exemplificando:  $\lim_{x \to 0}$  {1 \over x} = 0 produz

$$
\lim_{x \to \infty} \frac{1}{x} = 0
$$

Derivadas são escritas como frações normais mas as parciais têm símbolo próprio  $(\partial)$ inserido por \partial. Como exemplos,  $\{dy \over dx\} e \{\partial y \over \partial y\}$ x} produzem respectivamente:

$$
\frac{dy}{dx}
$$

$$
\frac{\partial y}{\partial x}
$$

Integrais (∫ ) são inseridas pelo comando \int e têm seus intervalos definidos pelos comandos de sobrescrito ( $\hat{ }$ ) e subscrito ( $\hat{ }$ ). O seguinte  $\int \int a^b dx = b - a$  produz

$$
\int_{a}^{b} dx = b - a
$$

Da mesma forma como as Integrais, temos os somatórios  $(\Sigma)$  inseridos pelo comando  $\sum_{n=1}^{\infty} {1 \over 2^n} = 1$  gera

$$
\sum_{n=1}^{\infty} \frac{1}{2^n} = 1
$$

Conjuntos numéricos são inseridos pelo comando \mathbb junto da letra que os representa, por exemplo, os Números Reais (R) são inseridos por \mathbb R. Logo em seguida são apresentadas as letras gregas minúsculas, suas variações quando presentes e de suas formas maiúsculas. Algumas maiúsculas gregas são iguais às maiúsculas latinas. A letra grega alfa  $(\alpha)$ — inserida por  $\alpha$  — tem maiúscula a latina "A" simplesmente. Epsilon  $(\epsilon)$  — inserido por  $\epsilon$  – possui uma variação ( $\varepsilon$ ) que, por sua vez, é inserida por  $\varphi$ . Varepsilon. Ômicron minúsculo e maiúsculo são apenas "o" e "O" latinos.

Vários ambientes no LAT<sub>E</sub>X tem seus inícios e fins marcados pelos comandos \begin e \end que possuem como argumento o ambiente que delimitam a exemplo de listas numeradas (\begin{enumerate}...\end{enumerate}) e não numeradas ou com marcadores próprios (\begin{itemize}...\end{itemize}). Nas listas, para definir seus itens, usa-se o comando \item e, nas não numeradas, pode-se definir o índice como argumento opcional (entre colchetes) do comando \item. Exemplificando:

\begin{itemize} \item Texto do primeiro item \item[b] Texto do segundo item \item[III] Texto do terceiro item \end{itemize}

- Texto do primeiro item
- b Texto do segundo item

III Texto do terceiro item

E

```
\begin{enumerate}
```
\item Texto do primeiro item \item Texto do segundo item \item Texto do terceiro item \end{enumerate}

- 1. Texto do primeiro item
- 2. Texto do segundo item
- 3. Texto do terceiro item

Expressões matemáticas que precisam ser alinhadas de uma forma específica usam o ambiente align com separação de linhas por "\\" e alinhamento por "&". No caso de não haver necessidade de enumeração das equações, modificamos o ambiente align para align\*. Em equações do primeiro grau, pode ser interessante alinhar pelo sinal de igualdade (=):

\begin{align\*}  $3 x + 4 & = 2 x + 8$ 3 x & = 2 x + 4 \\  $x \& = 4$ \end{align\*}

$$
3x + 4 = 2x + 8
$$

$$
3x = 2x + 4
$$

$$
x = 4
$$

Para a definição de matrizes em linhas de expressão matemática, usa-se o ambiente array com separação de linhas também por "\\" e colunas por "&". Assim como as matrizes, existe o ambiente para definição de tabelas ou quadros tabular. Tanto para matrizes quanto para tabelas ou quadros existe como parâmetro obrigatório na definição do comando \begin a forma como serão apresentados ou alinhados os dados: "r" sendo para a direita, "c" para o centro e "l" para a esquerda. Em tabelas ou quadros, \hline inseri linha horizontal e as linhas verticais separando são definidas ao se definir o alinhamento dos conteúdos. Exemplificando matriz:

```
\setminus[
\left(
\begin{array}{rcl}
1000 & 0 & 0 \\
0 & 1000 & 0 \\
0 & 0 & 1000
\end{array}
\right)
\setminus
```

$$
\left(\begin{array}{ccc}\n1000 & 0 & 0 \\
0 & 1000 & 0 \\
0 & 0 & 1000\n\end{array}\right)
$$

```
\begin{tabular}{|l|c|r|}
\hline
\textbf{Linha 1 Coluna 1} &
\textbf{Linha 1 Coluna 2} &
\textbf{Linha 1 Coluna 3} \\
\hline
L. 2 C. 1 &
L. 2 C. 2 &
L. 2 C. 3 \\
\hline
L. 3 C. 1 &
L. 3 C. 2 &
L. 3 C. 3 \\
\hline
\end{tabular}
```

| Linha 1 Coluna 1   Linha 1 Coluna 2   Linha 1 Coluna 3 |           |              |
|--------------------------------------------------------|-----------|--------------|
| $\vert$ L, 2 C, 1                                      | L. $2C.2$ | $L_{2}$ C, 3 |
| $\vert$ L, 3 C, 1                                      | L. 3 C. 2 | L.3C.3       |

Quadro 1 – Exemplo de quadro

Fonte: Autor

Ao final dos encontros, pode-se fazer observações sobre a potencialidade do LATEX para a produção de artigos seguindo as nomas da ABNT — via pacote abntex2 — e apresentações de slides com o beamer. Em seguida, é apresentado um tutorial para instalação e configuração do leitor de tela NVDA.

## 3.2 Leitor de tela NVDA

#### 3.2.1 Instalação

Deve ser efetuada por uma pessoa vidente dado que só após a instalação do leitor de tela a acessibilidade será proporcionada. A versão utilizada será a mais nova na data em que fora produzido este texto (2021.2) e pode ser baixada do próprio site da NV Access[2](#page-39-0). Pela Figura [1](#page-40-0) temos o instalador baixado.

Após executar o arquivo do instalador, aparece a tela da Figura [2](#page-40-1) na qual consta a licença. Leia-a se puder e marque "Concordo" para que possa seguir com a instalação.

<span id="page-39-0"></span><sup>&</sup>lt;sup>2</sup> [<https://www.nvaccess.org/download/>](https://www.nvaccess.org/download/)

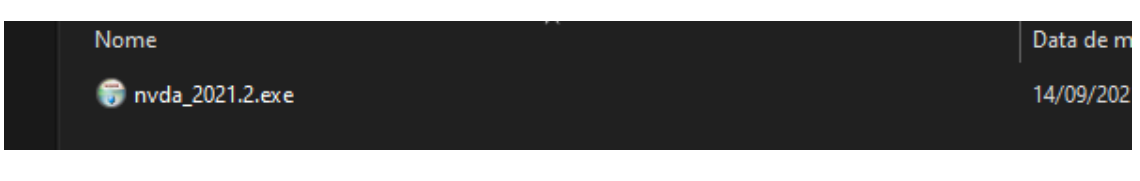

### <span id="page-40-0"></span>Figura 1 – Arquivo do instalador do NVDA

Fonte: Autor

<span id="page-40-1"></span>Figura 2 – Tela da licença do NVDA

| <b>NVDA Launcher</b><br>×                                                                                                    |  |  |  |  |
|----------------------------------------------------------------------------------------------------|--|--|--|--|
| Acordo de Licença                                                                                                    |  |  |  |  |
| <b>NVDA License</b>                                                                                                    |  |  |  |  |
| NVDA is available under the GNU General Public License version 2, with two special<br>exceptions.                                                                                                    |  |  |  |  |
| The exceptions are outlined in the sections "Non-GPL Components in Plugins and<br>Drivers" and "Microsoft Distributable Code".                                                                         |  |  |  |  |
| NVDA also includes and uses components which are made available under different free<br>and open source licenses.                                                                                      |  |  |  |  |
| Information about how to obtain and build the code for yourself is available at<br>http://community.nvda-project.org/wiki/AccessingAndRunningSourceCode<br>All applicable licenses are included below. |  |  |  |  |
| $=$ GNU General Public License version 2 $=$<br>Most of the source code for NVDA itself is available under this license.                                                                               |  |  |  |  |
| w                                                                                                    |  |  |  |  |
| Version 2, June 1991                                                                                                    |  |  |  |  |
| Copyright (C) 1989, 1991 Free Software Foundation, Inc.                                                                                                    |  |  |  |  |
| 51 Franklin Street, Fifth Floor, Boston, MA 02110-1301 USA<br>Everyone is permitted to copy and distribute verbatim copies                                                                             |  |  |  |  |
| of this license document, but changing it is not allowed.                                                                                                    |  |  |  |  |
| Preamble                                                                                                    |  |  |  |  |
| The licenses for most software are designed to take away your<br><b>IN IP</b>                                                                                                    |  |  |  |  |
| $\sqrt{\frac{C_{\text{O}}}{C_{\text{O}}}$                                                                                                    |  |  |  |  |
| Instalar o NVDA neste computador<br>Criar cópia portátil                                                                                                    |  |  |  |  |
| Continuar usando<br>Sair                                                                                                    |  |  |  |  |

Fonte: Autor

Na Figura [3](#page-41-0) constam as opções de inicialização para que o NVDA já seja aberto na tela de escolha de usuário e de configuração do link de área de trabalho com atalho de teclado. Pressione o botão "Continuar" para seguir com a instalação. Caso seja pedido, dê as devidas permissões ao instalador.

<span id="page-41-0"></span>Figura 3 – Opções de inicialização e link do NVDA

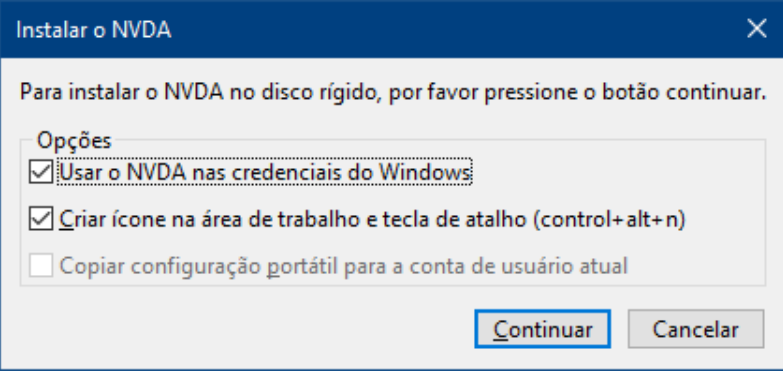

Fonte: Autor

A instalação do leitor de tela se iniciará e apresentará a tela de progresso dessa instalação pela Figura [4.](#page-41-1)

<span id="page-41-1"></span>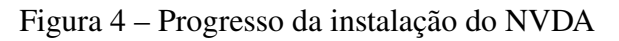

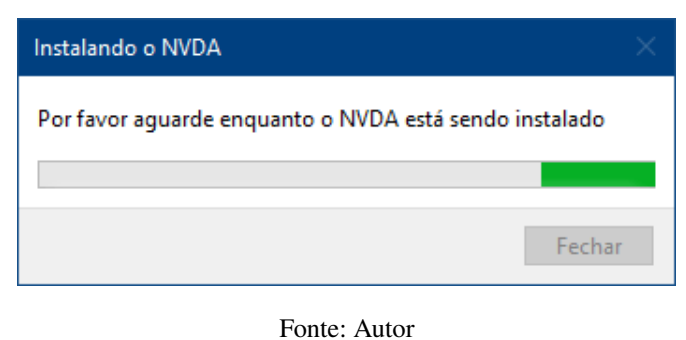

<span id="page-41-2"></span>

Ao final da instalação deve ser apresentada a tela da Figura [5](#page-41-2) mostrando que ocorrera tudo bem.

Figura 5 – Término da instalação do NVDA

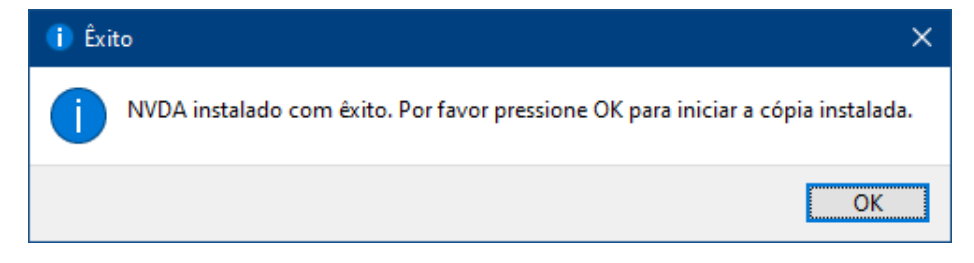

A primeira execução do NVDA ocorrerá e a tela da Figura [6](#page-42-0) aparecerá para que sejam escolhidas algumas opções como alteração da tecla NVDA, inicialização ao ingressar com o usuário e manter tal tela inicial toda vez em que for executado o NVDA. Escolha as opções que mais se adequarem às suas necessidades.

<span id="page-42-0"></span>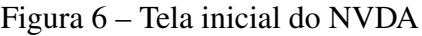

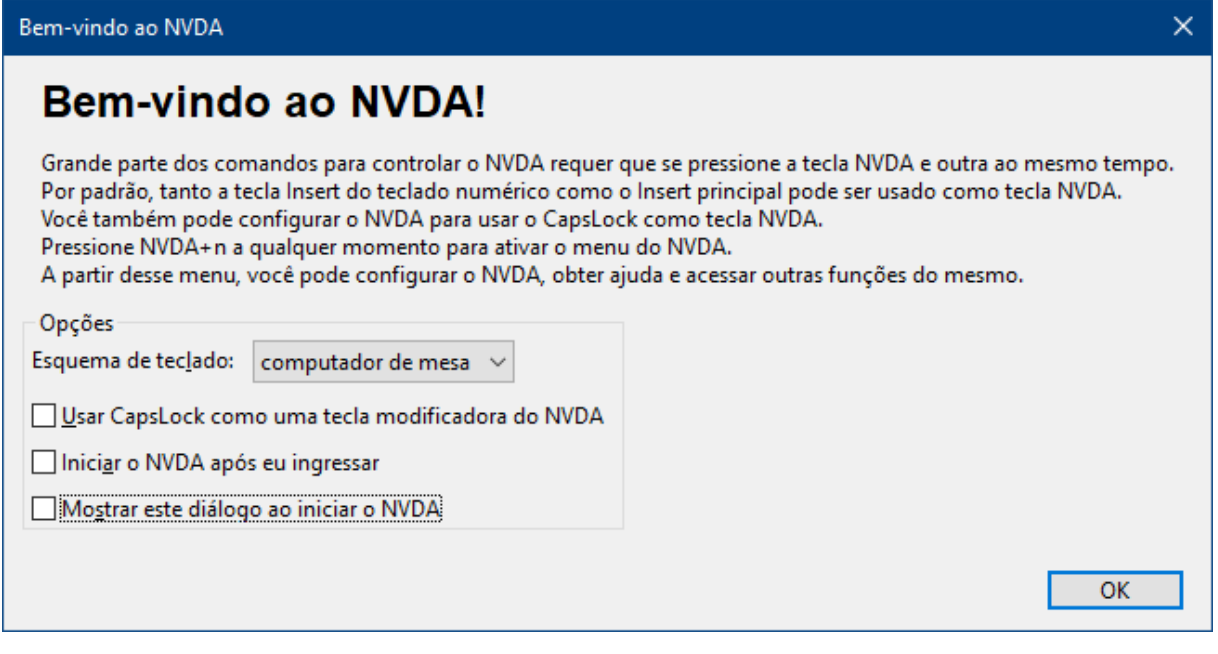

Fonte: Autor

O NVDA pedirá para que seja permitido um levantamento estatístico e seu envio de seu uso pela Figura [7.](#page-42-1) Escolha a opção que desejar.

<span id="page-42-1"></span>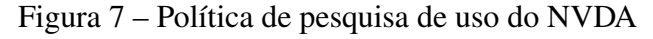

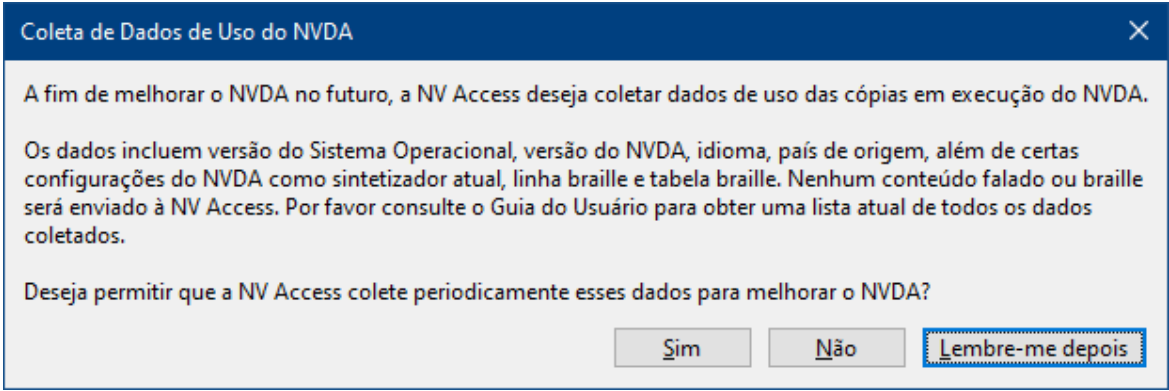

Fonte: Autor

Depois disso, pela Figura [8,](#page-43-0) é mostrado o NVDA em execução na bandeja do sistema indicando que está ativo e executando as leituras da interface.

<span id="page-43-0"></span>Figura 8 – NVDA na bandeja do sistema  $\blacksquare$  $\boldsymbol{\omega}$ 目

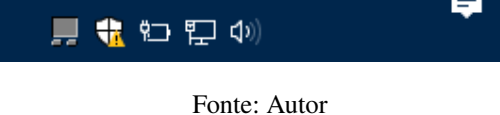

Caso não tenha sido alterada, a tecla NVDA é o Insert. Para abrir o menu do NVDA basta teclar a tecla NVDA+n ou pressionar o botão direito do mouse sobre o ícone do NVDA na bandeja do sistema como mostra a Figura [9.](#page-43-1)

<span id="page-43-1"></span>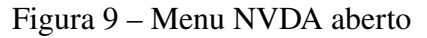

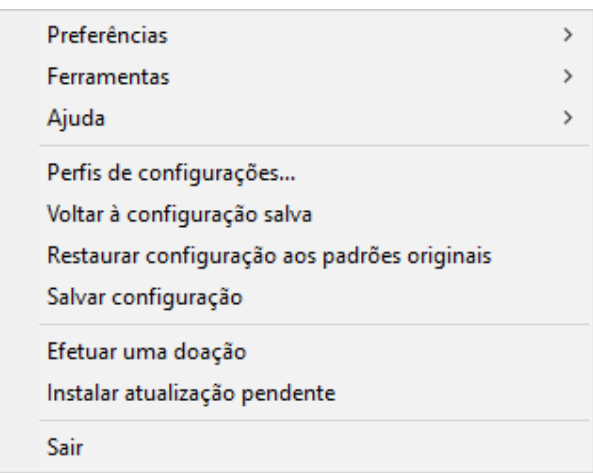

Fonte: Autor

Para sair do NVDA, basta ir no seu menu e em "Sair" que as opções da Figura [10](#page-43-2) aparecerão.

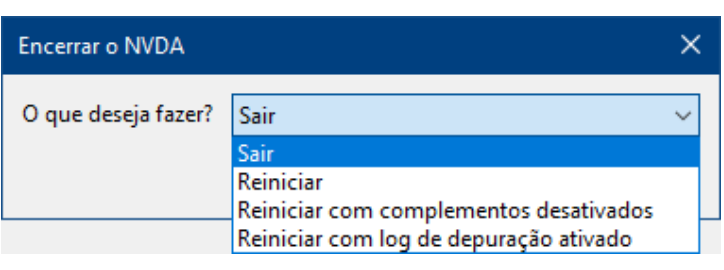

<span id="page-43-2"></span>Figura 10 – Encerrar o NVDA

Fonte: Autor

## 3.2.2 Configuração

O NVDA possui um recurso para alternância no nível de detalhamento da leitura de símbolos — Tecla NVDA+p por padrão — e de alteração de leitura de tais símbolos — via Menu NVDA > Preferências > Pronúncia de pontuação e símbolos... — que ajudam muito na compreensão de documentos em texto puro como o LAT<sub>EX</sub> como mostram Figura [11,](#page-44-0) Figura [12](#page-45-0) e Figura [13.](#page-45-1) Usando o recurso de alteração de leitura de símbolos, sugere-se as inserções do Quadro [2.](#page-44-1)

| <b>Símbolo</b> | <b>Substituto</b> | <b>Justificativa</b>                                                                                       |
|----------------|-------------------|----------------------------------------------------------------------------------------------------|
|                | comando           | Possui três sílabas a menos que "barra invertida" e é usado<br>para inserir comandos no LAT <sub>F</sub> X |
|                | começa            | E o caractere que começa a delimitação de expressão ou<br>conteúdo                                         |
|                | termina           | E o caractere que termina a delimitação de expressão ou<br>conteúdo                                        |
| $\hat{ }$      | superior          | É o caractere que define algo em sobrescrito ou superior                                                   |
|                | inferior          | É o caractere que define algo em subscrito ou inferior                                                     |
|                | menos             | Tem leitura hífen ao ler expressões matemáticas                                                            |

<span id="page-44-1"></span>Quadro 2 – Substituições de símbolos

Fonte: Autor

#### <span id="page-44-0"></span>Figura 11 – Menu de pronúncia de pontuação e símbolos no NVDA

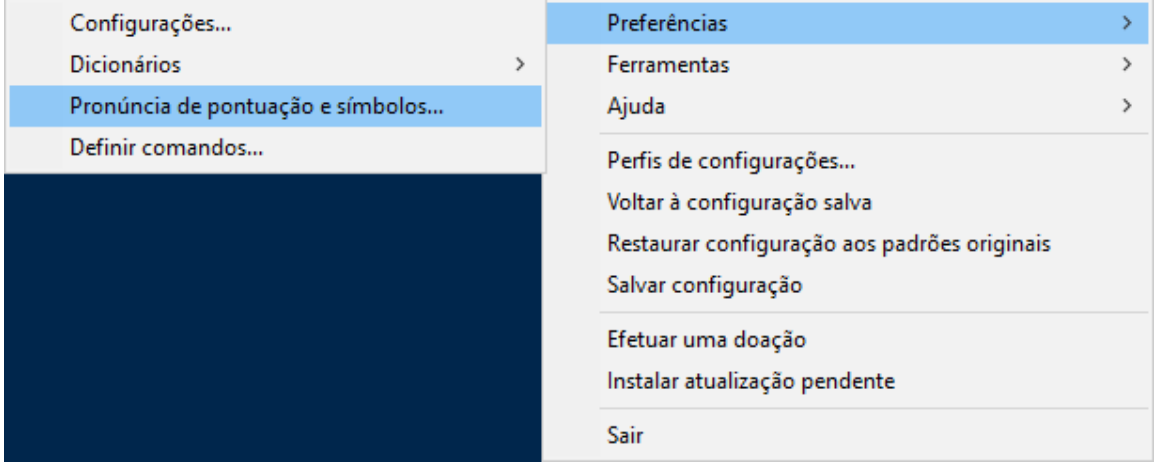

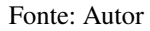

Junto do recurso de "Pronúncia de pontuação e símbolos..." temos a de "Dicionários" que tem função semelhante à do primeiro mas se aplica a expressões com mais de um caractere muito interessante para tornar mais natural a leitura de documentos com comandos LATEX como mostrado no Apêndice [A.](#page-56-0) Figura [14](#page-46-0) e Figura [15](#page-46-1) indicam como executar tais alterações.

De modo a agilizar as configurações, disponibilizo aqui<sup>[3](#page-44-2)</sup> um arquivo compactado cujo conteúdo, se extraído para o diretório do usuário, configurará todas as substituições sugeridas no Quadro [2](#page-44-1) e Apêndice [A](#page-56-0) uma vez que gera os arquivos "C:\Users\[Usuário]\AppData\Roaming\nvda\symbols-

<span id="page-44-2"></span><sup>3</sup> [<https://drive.google.com/file/d/1505DvVgu8V1Y8OUn4hcrAbTIrozk\\_Qyc/view>](https://drive.google.com/file/d/1505DvVgu8V1Y8OUn4hcrAbTIrozk_Qyc/view)

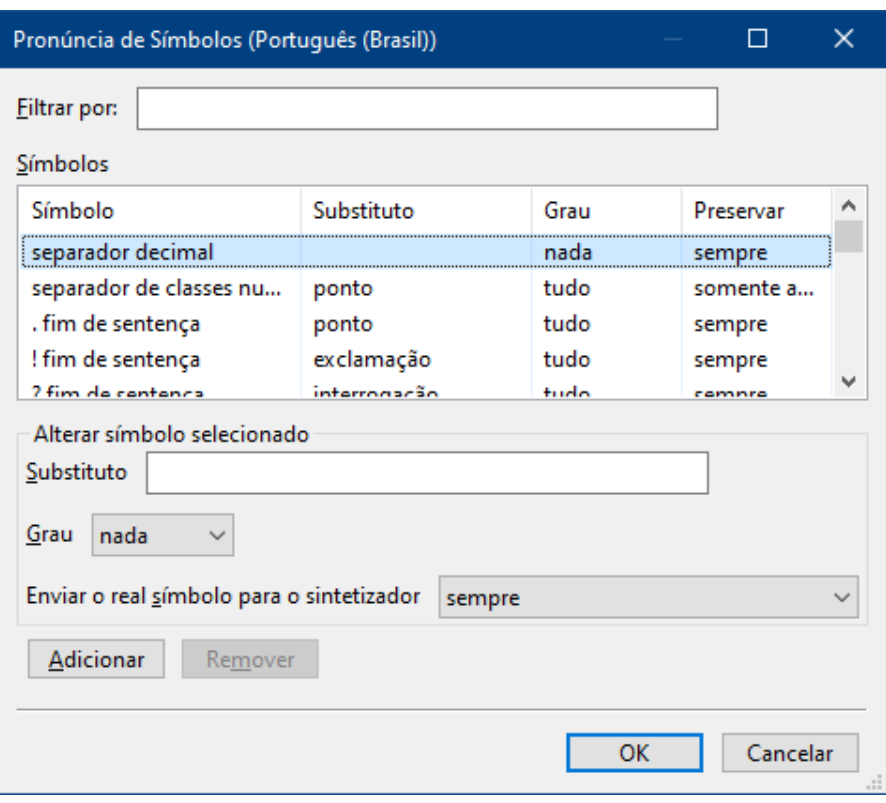

<span id="page-45-0"></span>Figura 12 – Tela de pronúncia de pontuação e símbolos no NVDA

<span id="page-45-1"></span>Fonte: Autor

Figura 13 – Alterando a leitura de "\"

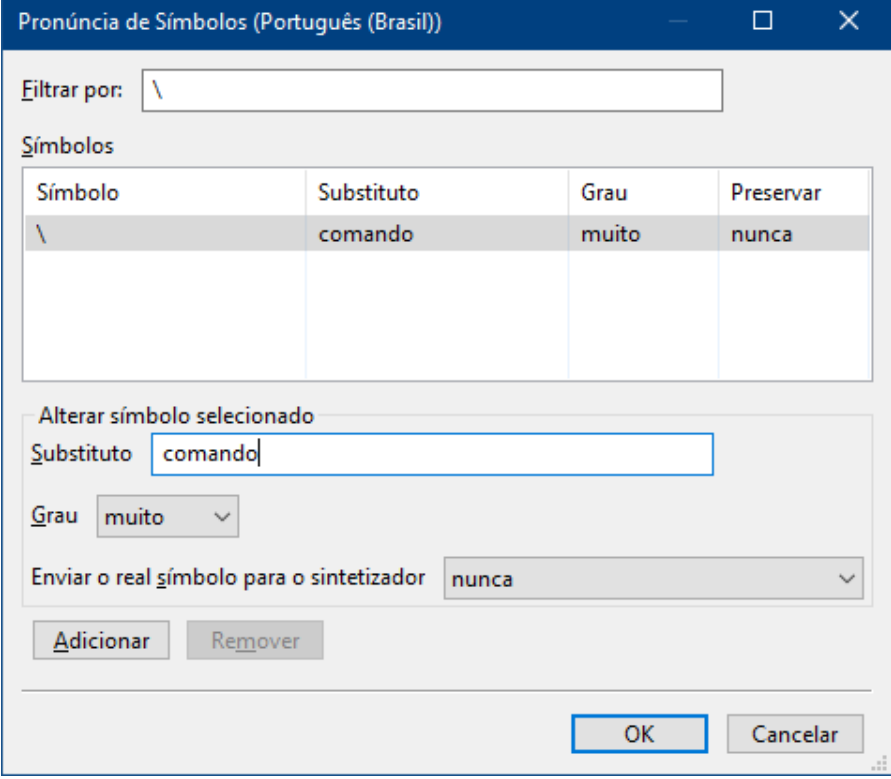

Fonte: Autor

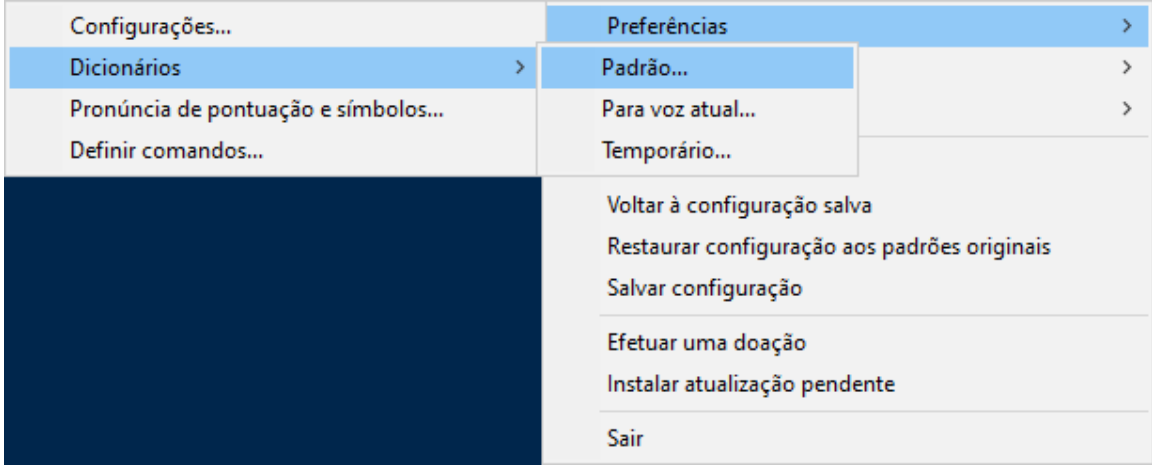

<span id="page-46-0"></span>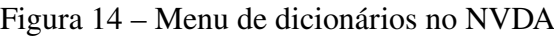

Fonte: Autor

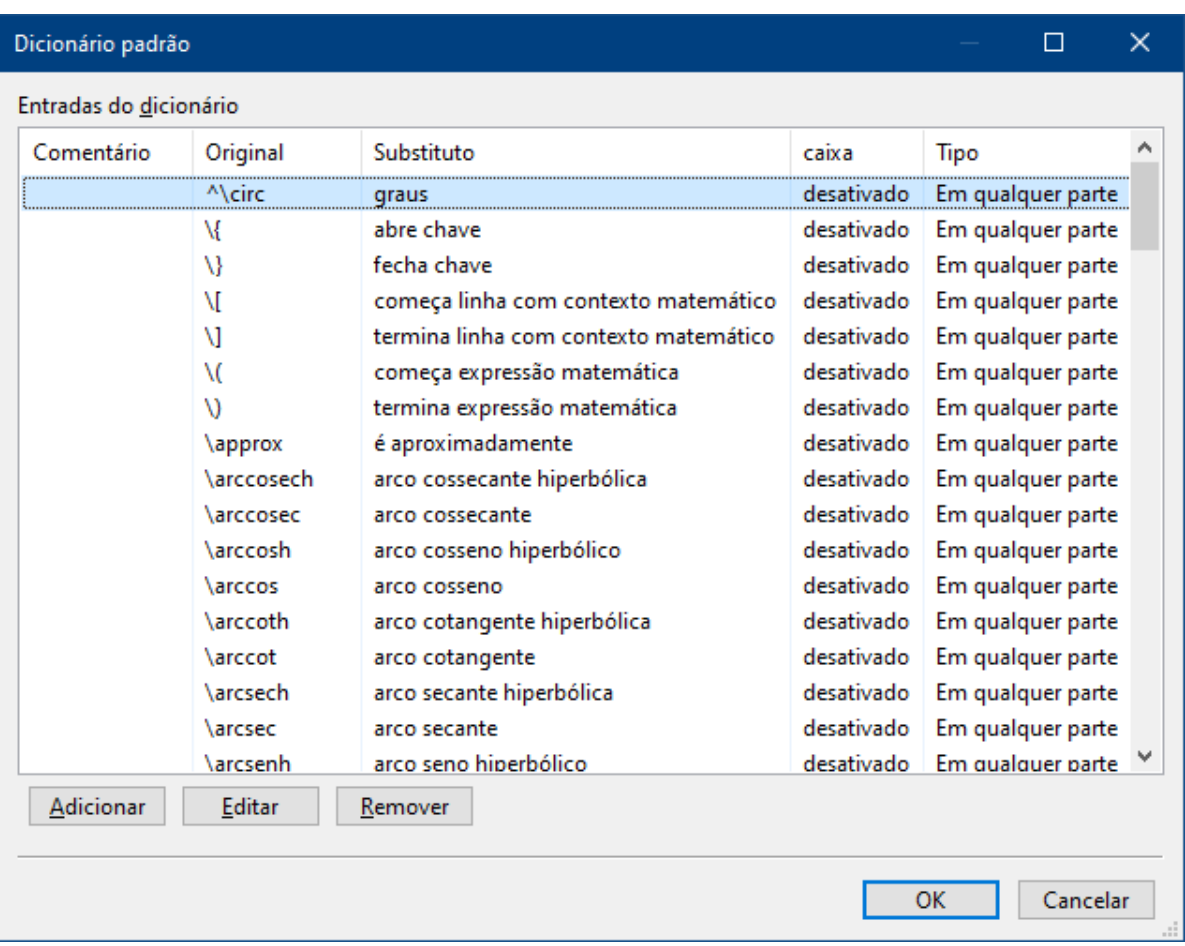

### <span id="page-46-1"></span>Figura 15 – Dicionário padrão no NVDA

pt\_BR.dic" e "C:\Users\[Usuário]\AppData\Roaming\nvda\speechDicts\default.dic". Depois de extraído é necessário reiniciar o NVDA e qualquer configuração anterior será substituída. Os arquivos dentro do pacote estão no formato de texto puro com tabulações, o que facilita a edição destes até mesmo com editores de texto simples como o Bloco de Notas do *Windows*. Figura [16](#page-47-0) e Figura [17](#page-48-0) exemplificam o processo de extração utilizando o WinRAR.

Em outros *softwares* gerenciadores de arquivos compactados — como o 7-Zip, WinZip ou até mesmo o recurso nativo do *Windows* — o processo é o mesmo, o que importa é que os arquivos sejam extraídos e presentes nos endereços previamente informados.

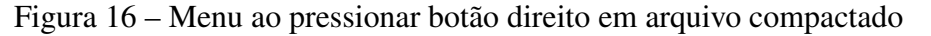

<span id="page-47-0"></span>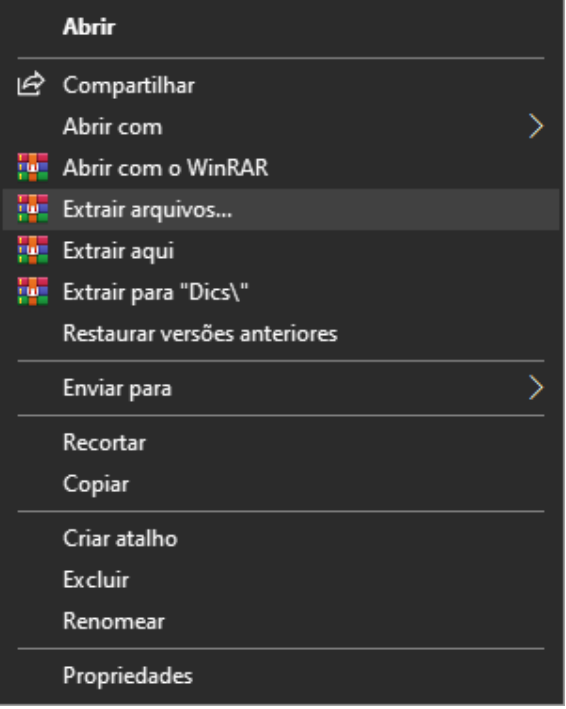

Fonte: Autor

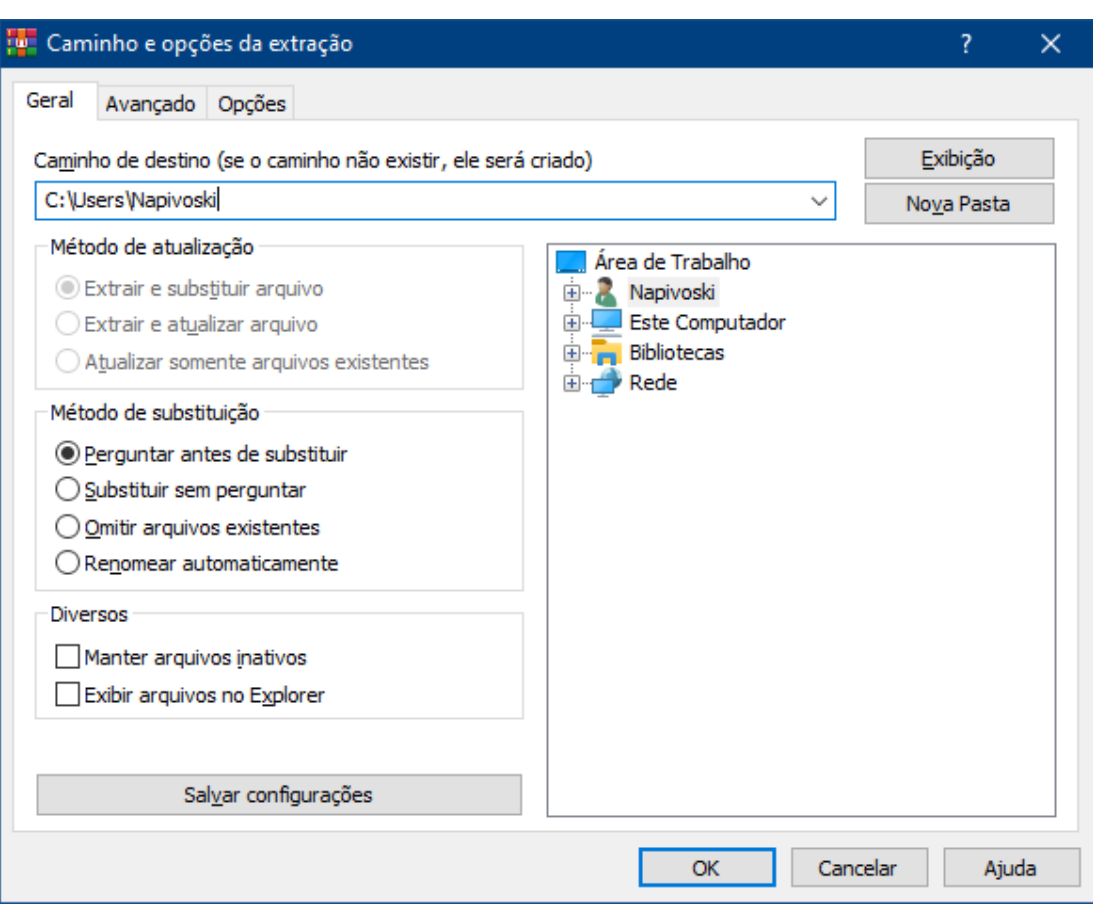

<span id="page-48-0"></span>Figura 17 – Extraindo arquivo compactado

Fonte: Autor

## 4 Conclusão

Não é incomum olhar para uma pessoa com deficiência e, de forma muitas vezes involuntária, ver aquilo que ela não pode fazer, importa o que ela pode fazer — vide Stephen Hawking — e o incremento nisto, algo que busca este trabalho.

A Inclusão no ensino é um tema de grande importância, existe legislação específica que garante o aprendizado em salas comuns junto de público que, em sua maioria, não possua deficiências ou necessidades específicas. Instituições e docentes têm papel importantíssimo para oferecer um espaço sem barreiras que proporcione o aprendizado.

As principais barreiras no ensino de pessoas com deficiência são a arquitetônica e de informação mas existem tecnologias assistivas capazes de transpô-las. Buscou-se com este trabalho propor uma estratégia de uso de tecnologia — a linguagem  $\text{L}T\text{F}X$  — para que o ensino de Matemática e de outras disciplinas que dela fazem uso seja acessibilizado a pessoas cegas ou com deficiência visual. É um trabalho que não necessariamente é voltado apenas a essas pessoas com deficiência, pode ser fonte de consulta de símbolos mais usados em LATEX por pessoas sem deficiência, por exemplo.

Dada a presença do conceito de desenho universal em documentos no formato LATEX, espera-se uma maior adesão na produção de materiais didáticos nesse formato por parte de docentes e também por parte de agentes de programas de assistência a discentes em adaptações. Por parte de discentes, espera-se a construção de associações que os permitam compreender informação e conteúdo matemático em IAT<sub>EX</sub> visando possibilitar a acessibilidade a documentos que os contenham.

Uma interessante possibilidade — como também mencionado anteriormente — é, a partir da construção dos conhecimentos propostos neste trabalho, que discentes passem a usar a linguagem LATEX para produzir seus próprios documentos como anotações de aula ou resolução de exercícios. Não se descarta aqui — mas também não se aprofunda — a possibilidade do uso do LATEX por parte de pessoas cegas ou com deficiência visual para a produção de documentos com alta qualidade tipográfica como trabalhos acadêmicos ou artigos, uma pequena ajuda de uma pessoa sem deficiência visual seria necessária para analisar o acabamento de um PDF criado, por exemplo.

Repete-se aqui que grande parte do conteúdo deste trabalho pode ser aplicado a público diferente do Ensino Superior como do Ensino Médio, excluindo ou não abordando, obviamente, aquilo que não cabe no currículo deste.

A todos aqueles que fizerem uso deste trabalho para ampliar a acessibilidade do conhecimento a pessoas com deficiência, meus cumprimentos e meus parabéns, nenhum esforço é em vão nesse sentido. O Bem é antes de tudo composto por aquilo que é bom e gera coisas boas e, para isso, requere-se conhecimento.

# Referências

American Mathematical Society. *Why Do We Recommend LaTeX?* 2021. Disponível em: [<https://www.ams.org/publications/authors/tex/latexbenefits>.](https://www.ams.org/publications/authors/tex/latexbenefits) Acesso em: 7 ago. 2021. Citado na página [22.](#page-23-0)

BORGES, F. A.; PEREIRA, T. As aulas de matemática na escolarização inclusiva de um sujeito cego: o caso lucas. *Revista COCAR*, Belém, v. 12, n. 24, p. 193–221, 2018. Disponível em: [<https://periodicos.uepa.br/index.php/cocar/article/view/1913/988>.](https://periodicos.uepa.br/index.php/cocar/article/view/1913/988) Acesso em: 8 ago. 2021. Citado na página [29.](#page-30-0)

Brasil. *Altera, atualiza e consolida a legislação sobre direitos autorais e dá outras providências.* 1998. Disponível em: [<https://www.planalto.gov.br/ccivil\\_03/leis/l9610.htm>.](https://www.planalto.gov.br/ccivil_03/leis/l9610.htm) Acesso em: 6 ago. 2021. Citado na página [21.](#page-22-0)

Brasil. *Grafia Braille para Informática*. 2005. Disponível em: [<http://portal.mec.gov.br/seesp/](http://portal.mec.gov.br/seesp/arquivos/pdf/grafiainfo.pdf) [arquivos/pdf/grafiainfo.pdf>.](http://portal.mec.gov.br/seesp/arquivos/pdf/grafiainfo.pdf) Acesso em: 16 ago. 2021. Citado na página [28.](#page-29-0)

Brasil. *Lei Brasileira de Inclusão da Pessoa com Deficiência*. 2015. Disponível em: [<https://www.planalto.gov.br/ccivil\\_03/\\_ato2015-2018/2015/lei/l13146.htm>.](https://www.planalto.gov.br/ccivil_03/_ato2015-2018/2015/lei/l13146.htm) Acesso em: 6 ago. 2021. Citado 3 vezes nas páginas [22,](#page-23-0) [25](#page-26-0) e [26.](#page-27-0)

Brasil. *Grafia Braille para a Língua Portuguesa*. 2018. Disponível em: [<http://portal.mec.gov.](http://portal.mec.gov.br/docman/dezembro-2018-pdf/105421-grafia-braille-para-a-lingua-portuguesa-2018/file) [br/docman/dezembro-2018-pdf/105421-grafia-braille-para-a-lingua-portuguesa-2018/file>.](http://portal.mec.gov.br/docman/dezembro-2018-pdf/105421-grafia-braille-para-a-lingua-portuguesa-2018/file) Acesso em: 16 ago. 2021. Citado na página [28.](#page-29-0)

Brasil. *Ministério da Educação - Programa Incluir.* 2021. Disponível em: [<http:](http://portal.mec.gov.br/programa-incluir) [//portal.mec.gov.br/programa-incluir>.](http://portal.mec.gov.br/programa-incluir) Acesso em: 23 ago. 2021. Citado 3 vezes nas páginas [21,](#page-22-0) [25](#page-26-0) e [26.](#page-27-0)

CARVALHO, J. C. Q. de; COUTO, S. G. do; CAMARGO, E. P. de. Linguagem latex vs. linguagem matemática convencional - diminuindo barreiras para o acesso de alunos com deficiência visual a textos de ensino de física por meio do computador. *IX Encontro Nacional de Pesquisa em Educação em Ciências*, 2013. Disponível em: [<http://abrapecnet.org.br/atas\\_enpec/ixenpec/atas/resumos/R1455-1.pdf>.](http://abrapecnet.org.br/atas_enpec/ixenpec/atas/resumos/R1455-1.pdf) Acesso em: 26 out. 2021. Citado na página [30.](#page-31-0)

CARVALHO, J. C. Q. de; COUTO, S. G. do; CAMARGO, E. P. de. A linguagem latex e o ensino de física para alunos com deficiência visual. *Investigações em Ensino de Ciência*, v. 23, n. 2, p. 424–438, 2018. Disponível em: [<https://www.if.ufrgs.br/cref/ojs/index.php/ienci/article/](https://www.if.ufrgs.br/cref/ojs/index.php/ienci/article/download/1027/pdf) [download/1027/pdf>.](https://www.if.ufrgs.br/cref/ojs/index.php/ienci/article/download/1027/pdf) Acesso em: 8 ago. 2021. Citado na página [29.](#page-30-0)

Everis. *Resultados - Pesquisa brasileira sobre o uso de leitores de tela 2.0*. 2020. Disponível em: [<https://estudoinclusivo.com.br/pesquisa-ldt/resultados2>.](https://estudoinclusivo.com.br/pesquisa-ldt/resultados2) Acesso em: 31 jul. 2021. Citado na página [21.](#page-22-0)

GRÄTZER, G. *Math into LaTeX: An Introduction to LaTeX and AMS-LaTeX*. 1996. Disponível em: [<http://tug.ctan.org/info/mil/mil.pdf>.](http://tug.ctan.org/info/mil/mil.pdf) Acesso em: 28 nov. 2021. Citado na página [31.](#page-32-0)

Index Braille. *Index Braille Store*. 2021. Disponível em: [<https://www.indexbraille.com/en-us/](https://www.indexbraille.com/en-us/store?c=USD) [store?c=USD>.](https://www.indexbraille.com/en-us/store?c=USD) Acesso em: 16 ago. 2021. Citado na página [28.](#page-29-0)

LIBARDI, H. et al. Pibid e a educação inclusiva de alunos com deficiência visual: materiais manipulativos e linguagem matemática para o ensino de ciências. *VIII Encontro Nacional de Pesquisa em Educação em Ciências*, 2011. Disponível em: [<https://abrapecnet.org.br/atas\\_enpec/viiienpec/resumos/R0123-4.pdf>.](https://abrapecnet.org.br/atas_enpec/viiienpec/resumos/R0123-4.pdf) Acesso em: 7 ago. 2021. Citado na página [28.](#page-29-0)

Moodle. *Using TeX Notation*. 2021. Disponível em: [<https://docs.moodle.org/en/Using\\_TeX\\_](https://docs.moodle.org/en/Using_TeX_Notation) [Notation>.](https://docs.moodle.org/en/Using_TeX_Notation) Acesso em: 31 jan. 2022. Citado na página [29.](#page-30-0)

OETIKER, T. et al. *The Not So Short Introduction to LaTeX 2e*. 2021. Disponível em: [<https://tobi.oetiker.ch/lshort/lshort.pdf>.](https://tobi.oetiker.ch/lshort/lshort.pdf) Acesso em: 28 nov. 2021. Citado na página [31.](#page-32-0)

Perkins. *Perkins Brailler*. 2021. Disponível em: [<https://brailler.perkins.org/products/](https://brailler.perkins.org/products/perkins-brailler) [perkins-brailler>.](https://brailler.perkins.org/products/perkins-brailler) Acesso em: 16 ago. 2021. Citado na página [28.](#page-29-0)

REGO, T. C. *Vygotsky: uma perspectiva histórico-cultural da educação*. 25. ed. Petrópolis, RJ: Vozes, 2014. Citado 2 vezes nas páginas [29](#page-30-0) e [30.](#page-31-0)

Sociedade Brasileira de Matemática. *Submissão de Textos para Publicação*. 2021. Disponível em: [<https://www.sbm.org.br/publicacoes/livros/submissao-de-livros>.](https://www.sbm.org.br/publicacoes/livros/submissao-de-livros) Acesso em: 7 ago. 2021. Citado na página [22.](#page-23-0)

StatCounter Global Stats. *Desktop Operating System Market Share Brazil*. 2021. Disponível em: [<https://gs.statcounter.com/os-market-share/desktop/brazil>.](https://gs.statcounter.com/os-market-share/desktop/brazil) Acesso em: 31 jul. 2021. Citado na página [21.](#page-22-0)

The LAT<sub>EX</sub> Project. *Introduction to ET<sub>E</sub>X*. 2020. Disponível em: [<https://www.latex-project.org/](https://www.latex-project.org/about/) [about/>.](https://www.latex-project.org/about/) Acesso em: 24 jan. 2022. Citado na página [28.](#page-29-0)

UNESCO. *Declaração de Salamanca*. 1994. Disponível em: [<http://portal.mec.gov.br/seesp/](http://portal.mec.gov.br/seesp/arquivos/pdf/salamanca.pdf) [arquivos/pdf/salamanca.pdf>.](http://portal.mec.gov.br/seesp/arquivos/pdf/salamanca.pdf) Acesso em: 17 jan. 2022. Citado na página [25.](#page-26-0)

W3C. MathML 3.0. 2014. Disponível em: [<https://www.w3.org/TR/MathML3/mathml.pdf>.](https://www.w3.org/TR/MathML3/mathml.pdf) Acesso em: 24 jan. 2022. Citado na página [27.](#page-28-0)

W3C. *Web Content Accessibility Guidelines*. 2018. Disponível em: [<https://www.w3.org/TR/](https://www.w3.org/TR/WCAG21/) [WCAG21/>.](https://www.w3.org/TR/WCAG21/) Acesso em: 18 jan. 2022. Citado na página [26.](#page-27-0)

WebAIM. *Screen Reader User Survey #9 Results*. 2021. Disponível em: [<https:](https://webaim.org/projects/screenreadersurvey9/) [//webaim.org/projects/screenreadersurvey9/>.](https://webaim.org/projects/screenreadersurvey9/) Acesso em: 31 jul. 2021. Citado na página [21.](#page-22-0)

Wikipédia. *Ajuda:Guia de edição/Fórmulas TeX*. 2021. Disponível em: [<https:](https://pt.wikipedia.org/wiki/Ajuda:Guia_de_edi%C3%A7%C3%A3o/F%C3%B3rmulas_TeX) //pt.wikipedia.org/wiki/Ajuda:Guia de edi%C3%A7%C3%A3o/F%C3%B3rmulas TeX>. Acesso em: 31 jan. 2022. Citado na página [29.](#page-30-0)

Apêndices

# <span id="page-56-0"></span>APÊNDICE A – Substituições de expressões

^\circ graus \\ nova linha \{ abre chave \} fecha chave \[ começa linha com contexto matemático \] termina linha com contexto matemático \( começa expressão matemática \) termina expressão matemática \approx é aproximadamente \arccosech arco cossecante hiperbólica \arccosec arco cossecante \arccosh arco cosseno hiperbólico \arccos arco cosseno \arccoth arco cotangente hiperbólica \arccot arco cotangente \arcsech arco secante hiperbólica \arcsec arco secante \arcsenh arco seno hiperbólico \arcsen arco seno \arcsin arco seno \arctan arco tangente \arctgh arco tangente hiperbólica \arctg arco tangente \backslash barra invertida \bar barra superior \begin início \bullet círculo \cap intersecção \cdot produto \circ circunferência \color{black} na cor preta \color{blue} na cor azul \color{cyan} na cor ciano

\color{gray} na cor cinza \color{green} na cor verde \color{magenta} na cor magenta \color{orange} na cor laranja \color{pink} na cor rosa \color{purple} na cor roxa \color{yellow} na cor amarela \color na cor \cosech cossecante hiperbólica \cosec cossecante \cosh cosseno hiperbólico \cos cosseno \cotgh cotangente hiperbólica \cotg cotangente \coth cotangente hiperbólica \cot cotangente \csc cossecante \cup união \div dividido por \emph ênfase \emptyset conjunto vazio \endfim \equiv é equivalente a \exists! existe apenas um \exists existe pelo menos um \forall para todo \frac fração \geq é maior ou igual a \iff se e somente se \implies então \infty infinito \int integral \in pertence a \land e lógico \left à esquerda \leq é menor ou igual a \lg logaritmo binário \lim limite \ln logaritmo natural

57

\log logaritmo \lor ou lógico \mathbb conjunto numérico \mbox caixa de texto \mid barra vertical \mp menos ou mais \neg negação lógica \neq não é igual a \ne não é igual a \ni possui \not não \overline linha sobre \over sobre \parallel paralelo a \partial derivada parcial \perp perpendicular a \pm mais ou menos \right à direita \sech secante hiperbólica \sec secante \senh seno hiperbólico \sen seno \setminus sem o conjunto \sinh seno hiperbólico \sin seno \sqrt raíz \subseteq é subconjunto de \subset é subconjunto próprio de \sum somatório \supseteq contém como subconjunto \supset contém como subconjunto próprio \tanh tangente hiperbólica \tan tangente \textbackslash barra invertida \textbar barra vertical \textbf negrito \textgreater maior \textit itálico \textless menor

\textrm fonte com pé \textsf fonte sem pé \tgh tangente hiperbólica \tg tangente \times vezes \to para \vec vetor \vee ou lógico \wedge e lógico

# APÊNDICE B – Glossário

```
% % é usado para definir comentários em conteúdo que não será processado
% Para inserir o símbolo de %
\setminus\%% { e } são delimitadores de conteúdo
% Aplicar comando a algo vazio basta {}
% Para inserir os símbolos de { e }
\setminus\setminus }
% $ inicia e finaliza contexto matemático dentro de texto
% Para inserir o símbolo de $
\setminus$
% \ é usado em vários contextos para comandos
% Para inserir o símbolo de \
\textbackslash
% Ou em contexto matemático
$ \backslash $
% # é usado para parametrização em definições
% Para inserir o símbolo de #
\setminus#
% ^ define algo superior ou superior à direita
% Geralmente expoente em contexto matemático
% Para inserir o símbolo de ^
\setminus \setminus \setminus \setminus% As chaves são usadas aqui para evitar que
% o acento seja aplicado ao que vier em seguida
% _ define algo inferior ou inferior à direita
% Geralmente base de logaritmo em contexto matemático
% Para inserir o símbolo de _
\setminus
```

```
% & é usado para tabulações
% Para inserir o símbolo de &
\&
% ~ força a inclusão de um espaço
% Para inserir o símbolo de ~
\setminus \sim \}% As chaves são usadas aqui para evitar que
% o acento seja aplicado ao que vier em seguida
% Fora de contexto matemático < e > são o seguinte
\textless
\textgreater
% Fora de contexto matemático | é o seguinte
\textbar
% Negrito
\textbf{Texto em negrito}
% Itálico
\textit{Texto em itálico}
% Ênfase formatada em itálico
\emph{Texto em ênfase}
% Fonte com pé
\textrm{Texto com pé}
% Fonte sem pé
\textsf{Texto sem pé}
% Mudança de cor
{\color{blue}texto em azul}
% black = preto
% blue = azul
% cyan = ciano
% gray = cinza
```
% green = verde % magenta = magenta % orange = laranja % pink = rosa % purple = roxo % yellow = amarelo % Soma  $$ 2 + 3 $$ % Subtração  $$5 - 15$ % Multiplicação  $$3 \times 7 \$ % Multiplicação com ponto  $$4 \cdot 9 \cdot $$ % Multiplicação de número com letra \$ 6 x \$ % Importante a separação com espaço em branco % O seguinte pode ser lido de forma incorreta \$ 2a \$ % Divisão \$ 8 \div 2 \$ % Igualdade  $$ x = 10 $$ % Aproximadamente \$ e \approx 2,718281 \$ % Equivalência \$ a \equiv b \$ % Parênteses  $$ 2(x - 1) $$ 

```
% Colchetes
$ [5(x + 3)]y $% Conjunto entre chaves
\{ \Delta = \{1, 2, 3, \ldots \} \}% Texto como propriedade dentro de conjunto
$ A = \{x : x \mbox{~e prime}\}\% Fração
% Numerador antes do denominador
% Mais de um caractere necessita de chaves para definição
$ \ \frac{9}{2} \% Fração com \over. Importante delimitar com chaves
% Numerador antes do denominador
$ {5 \over 3} $
% Raiz
% Mais de um caractere necessita de chaves para definição
% Quadrada
$ \sqrt{7} $% Cúbica
$ \sqrt{3} {13} $
% Quinta
$ \sqrt{5} \sqrt[5] {29} $
% Expoente
% Mais de um caractere necessita de chaves para definição
% Ao quadrado
$ x^2 $
% Na quarta potência
$ x^4 $% Na menos um
$ x^4 - 1 $
% Índice
```
% Mais de um caractere necessita de chaves para definição

```
x_i = 31% Logaritmo
% Natural
\ln e = 1 $
% Comum, de base 10
$ \ \log 100 = 2 \% De base 2
$ \lceil 2 \rceil \leq 8 = 3 \rceil% De base 3
\log_{3}(81) = 4 $
% Mais ou menos
$4 \pm 7 \% Menos ou mais
$ 3 \mp 12 $
% Equação quadrática
$ x^2-5x+6=0 $% \[ e \] definem linha inteira de expressão matemática
% com tamanho apropriado ao conteúdo
% Fórmula para equação quadrática
\[\ \ x = \frac{-b \pm \sqrt{b^2 - 4 a c}}{2 a} \]\]% Ou
\[\ \x = \{-b \pmod{b^2 - 4 a c}\ \over 2 a} \]\]% Na possibilidade da expressão ser maior que uma linha
% Usar definição de limitações \left e \right
\[ \log \left( {1 \over 2} \right) \]
% Desigualdade
$ x \neq 5 $$ x \neq 5 $% Desigualdade com negação da igualdade
$ x \not= 1 $
```

```
% Maior e negação dele
$ x > 15 $$ x \not > 10 $% Maior ou igual e negação dele
$ x \geq 16 $$ x \not\geq 11 $% Menor e negação dele
$ x < 21 $$ x \not\lt 24 $% Menor ou igual e negação dele
$ x \leq 20 $
$ x \not\leq 23 $
% Divisibilidade e negação
$ 2 \mid 4 $
$ 3 \not\mid 8 $
% Também usado para "tal que" em construção de conjuntos
\{x \in \mathbb{Z} \mid 5x-1\} \% Negação lógica
\ \neg p \% Conjunção lógica: e
$ p \land q $
$ p \wedge q $
% Disjunção lógica: ou
$ p \lor q $
$ p \vee q $
% Implicação: se então
$ p \implies q $
% Bicondicional: se e somente se
$ p \rightarrow f q $
```

```
% Existe pelo menos um
$ \exists $
% Existe apenas um
$ \exists! $
% Não existe
$ \not\exists $
% Para todo
$ \forall $
% Pertencimento e negação dele
$ a \in A $$ a \not\in A $% Possuimento e negação dele
$ B \ni a $
$ B \not\ni a $
% Conjunto vazio
$ \emptyset $
% Subconjunto e negação dele
$ A \subseteq B $
$ A \not\subseteq B $
% Subconjunto próprio e negação dele
$ A \subset B $
$ A \not\subset B $
% Contenção de conjunto e negação dele
$ A \supseteq B $
$ A \not\supseteq B $
% Contenção própria de conjunto e negação dele
$ A \supset B $
```
<sup>\$</sup> A \not\supset B \$

```
% Cardinalidade de conjunto
$ \ \ 4 \ A \ $$ |A| $
% União de conjuntos
$ A \cup B $% Intersecção de conjuntos
$ A \cap B $% Diferença de conjuntos
A - B S$ A \setminus B $
% Produto cartesiano de conjuntos
$ A \times B $
% Complemento do conjunto
$ \bar A \$ A^c $
% Se complemento for de expressão com mais de uma letra, usar overline
$ \overline{A \cup B} $
% Diferença simétrica
$ A \oplus B $
$ A \triangle B $
% Fatorial
$ 2! = 2 \cdot 1! = 2 \cdot 1 \cdot 0! = 2 \cdot 1 \cdot 1 = 2 $% Permutação
\[ P_n = n! \]% Arranjo
\[\ \{ A_{n,p} \} = \{ n! \over (n-p)!} \]\]% Combinação
\[ C_{n,p} = \{ n! \over (n-p)!p! \} \]
```

```
% Vetor
$ \vec a $
% Produto escalar
\sqrt{s} \vec{a} \cdot \vec{b} \cdot \vec{c}% Produto vetorial
$ \vec a \times \vec b $
% Paralelidade
$ a \parallel s $
% Perpendicularidade
$ a \perp s $% Ângulo em graus
% Graus é circunferência como expoente
$ 180^\circ $
% Símbolo de círculo
$ \bullet $
% Trigonometria
\cos \pi = -1 \\arccos(-1) = \pi \% Já declarados
$ \arccos $
$ \arcsin $
$ \arctan $
$ \cosh $
$ \cos $$ \coth $
$ \cot $$ \csc $$ \searrow$ \sinh $
$ \sin $$ \tanh $
```
 $$ \tan $$ % Pode ser necessário declarar as em língua portuguesa % como o seno que é \sen para uso posterior \DeclareMathOperator{\arccosh}{arccosh} \DeclareMathOperator{\arcsenh}{arcsenh} \DeclareMathOperator{\arcsen}{arcsen} \DeclareMathOperator{\senh}{senh} \DeclareMathOperator{\sen}{sen} \DeclareMathOperator{\arctgh}{arctgh} \DeclareMathOperator{\arctg}{arctg} \DeclareMathOperator{\tgh}{tgh} \DeclareMathOperator{\tg}{tg} \DeclareMathOperator{\arccoth}{arccoth} \DeclareMathOperator{\arccot}{arccot} \DeclareMathOperator{\cotgh}{cotgh} \DeclareMathOperator{\cotg}{cotg} \DeclareMathOperator{\arccosech}{arccosech} \DeclareMathOperator{\arccosec}{arccosec} \DeclareMathOperator{\cosech}{cosech} \DeclareMathOperator{\cosec}{cosec} \DeclareMathOperator{\arcsech}{arcsech} \DeclareMathOperator{\arcsec}{arcsec} \DeclareMathOperator{\sech}{sech}

% Máximo divisor comum \DeclareMathOperator{\mdc}{mdc} % Mínimo múltiplo comum \DeclareMathOperator{\mmc}{mmc}

% Infinito \$ \infty \$

% Parte real  $\Re$  \Re(z)  $\Im$ 

% Parte imaginária  $\Im \Im \text{Im}(z)$   $\Im$ 

% Limite

```
\[\ \lim_{x \to 0} \infty\] {1 \over x} = 0 \]
% Derivada
\{dy \over dx\}% Derivada parcial
\[ \{\partial y \over \partial x\} \]% Integral
\[\ \{ \int \int_a^b dx = b - a \]\]% Somatório
\[\ \sum_{n=1}^{\infty} \{1 \over 2^n\} = 1 \]\]% Conjuntos numéricos
% Naturais
$ \mathbb N $
% Inteiros
$ \mathbb Z $
% Inteiros não nulos
$ \mathbb{Z}^* \% Inteiros não negativos
$ \mathbb{Z} + $% Inteiros positivos
\mathcal{S} \mathsf{b} \mathsf{Z}_+^* \mathsf{S}% Inteiros não positivos
$ \mathbb{Z}_- \% Inteiros negativos
$ \mathbb{Z}_-\wedge^* \% Racionais
$ \mathbb Q $
% Irracionais
$ \mathbb I $
% Reais
$ \mathbb R $
% Complexos
$ \mathbb C $
% Universo
$ \mathbb U $
```

```
% Partes
$ \mathbb P $
% Letras gregas
% Algumas minúsculas possuem outra variação com início \var
% Algumas maiúsculas gregas são iguais às latinas
$ \alpha A $
$ \beta B $
$ \gamma \Gamma $
$ \delta \Delta $
$ \epsilon \varepsilon E $
$ \zeta Z $
$ \eta H $
$ \theta \vartheta \Theta $
$ \iota I $
$ \kappa K $
$ \lambda \Lambda $
$ \mu M $
$ \nu N $
\sqrt{x} i \ \overline{x} i \% Omicron não tem comando especial
$ o O $
$ \triangleright pi \triangleright Pi \$ \rho \varrho P $
$ \sigma \Sigma $
$ \tau T $
$ \upsilon \Upsilon $
$ \phi \varphi \Phi $
$ \chi X $$ \psi \Psi $
$ \omega \Omega $
% Lista não ordenada ou com índice particular
\begin{itemize}
\item Texto do primeiro item
\item[b] Texto do segundo item
\item[III] Texto do terceiro item
\end{itemize}
```
```
% Lista ordenada
\begin{enumerate}
\item Texto do primeiro item
\item Texto do segundo item
\item Texto do terceiro item
\end{enumerate}
% Expressões matemáticas alinhadas
\begin{align*}
3 x + 4 & = 2 x + 83 x & = 2 x + 4 \\
x \& 4\end{align*}
% Exemplo de matriz, neste caso a identidade de tamanho três
\setminus[
\left(
\begin{array}{rcl}
1000 & 0 & 0 \\
0 & 1000 & 0 \\
0 & 0 & 1000
\end{array}
\right)
\setminus]
% Definição de tabela com
% Conteúdos alinhados à esquerda ("l" de left)
% Conteúdos alinhados centro ("c" de center)
% Conteúdos alinhados à direita ("r" de right)
% Barras verticais para representar bordas verticais
\begin{tabular}{|l|c|r|}
% hline insere borda horizontal
\hline
% & limita células da tabela
\textbf{Linha 1 Coluna 1} &
\textbf{Linha 1 Coluna 2} &
\textbf{Linha 1 Coluna 3} \\
\hline
L. 2 C. 1 &
```
L. 2 C. 2 & L. 2 C. 3  $\setminus$ \hline L. 3 C. 1 & L. 3 C. 2 & L. 3 C. 3 \\ \hline \end{tabular}